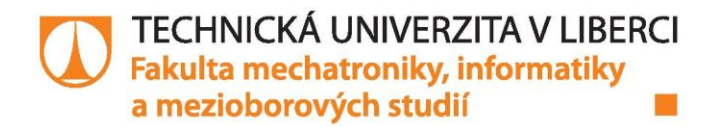

# OBJEKTOVĚ ORIENTOVANÝ FRAMEWORK PRO PROVOZNÍ DATA PODZEMNÍCH ZÁSOBNÍKŮ **PLYNU**

**Bakalářská práce** 

Studijní obor:

Studijní program: B2646 - Informační technologie 1802R007 - Informační technologie

Autor práce: Vedoucí práce: **Jaroslav Hrabal** doc. Ing. Otto Severýn, Ph.D.

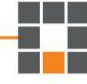

Liberec 2016

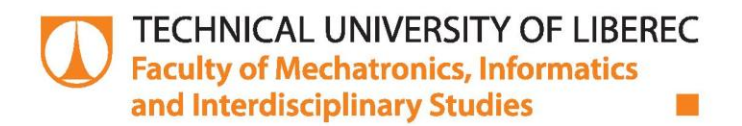

# **OBJECT ORIENTED FRAMEWORK FOR UNDERGROUND GAS STORAGE OPERATIONAL DATA**

**Bachelor thesis** 

Study programme: B2646 - Information Technology 1802R007 - Information Technology Study branch:

Author: Supervisor: **Jaroslav Hrabal** doc. Ing. Otto Severýn, Ph.D.

Liberec 2016

TECHNICKÁ UNIVERZITA V LIBERCI Fakulta mechatroniky, informatiky a mezioborových studií Akademický rok: 2015/2016

# ZADÁNÍ BAKALÁŘSKÉ PRÁCE

(PROJEKTU, UMĚLECKÉHO DÍLA, UMĚLECKÉHO VÝKONU)

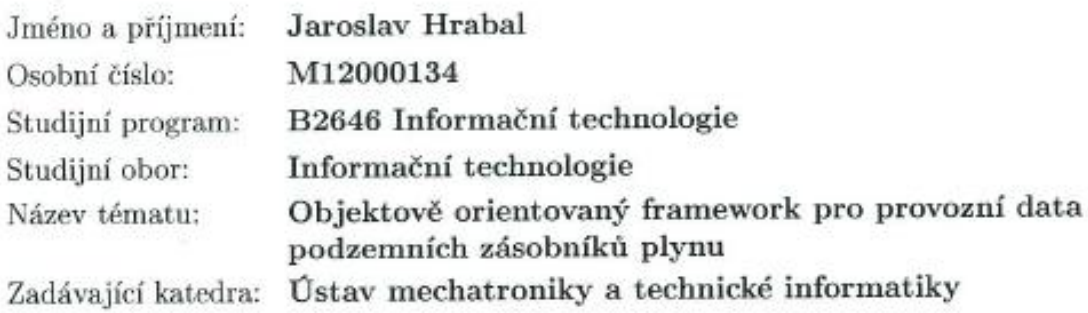

Zásady pro vypracování:

- 1. Seznamte se s problematikou podzemního skladování plynu obecně a dále s metodikou sběru a archivace provozních dat PZP na pracovišti Geo-services firmy RWE Gas Storage s.r.o.
- 2. Navrhněte a v jazyce Java implementujte softwarové rozhraní, které umožní přístup k takto uloženým datům.
- 3. Rozhraní bude respektovat hierarchii zásobník skupina sond sonda veličina. Dále umožní základní manipulace s daty - agregace v čase a ve skupině, základní čištění dat, interpolace, výpočet odvozených veličin (kumulativních objemů, statických tlaků atp.) a export dat do souborů v obecně použitelných formátech.
- 4. Pomocí rozhraní vytvořeného v bodě 2 navrhněte a implementujte aplikaci pro zobrazování okamžitého stavu PZP.

Rozsah grafických prací: dle potřeby dokumentace Rozsah pracovní zprávy: cca 30-40 stran Forma zpracování bakalářské práce: tištěná/elektronická Seznam odborné literatury:

- [1] Eckel, B.: Thinking in Java, 4th edition, Prentice Hall, 2006.
- [2] Dake, L.: Fundamentals of reservoir engineering. Elsevier, 1978.

Vedoucí bakalářské práce:

Datum zadání bakalářské práce: Termín odevzdání bakalářské práce: 16. května 2016

doc. Ing. Otto Severýn, Ph.D. Ústav mechatroniky a technické informatiky

10. října 2015

prof. Ing. Václav Kopecký, CSc děkan

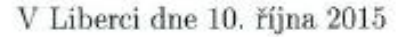

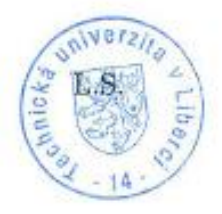

Wolo. doc. Ing. Milan Kolář, CSc. vedoucí ústavu

# Prohlášení

Byl jsem seznámen s tím, že na mou bakalářskou práci se plně vztahuje zákon č. 121/2000 Sb., o právu autorském, zejména § 60 – školní dílo.

Beru na vědomí, že Technická univerzita v Liberci (TUL) nezasahuje do mých autorských práv užitím mé bakalářské práce pro vnitřní potřebu TUL.

Užiji-li bakalářskou práci nebo poskytnu-li licenci k jejímu využití, jsem si vědom povinnosti informovat o této skutečnosti TUL; v tomto případě má TUL právo ode mne požadovat úhradu nákladů, které vynaložila na vytvoření díla, až do jejich skutečné výše.

Bakalářskou práci jsem vypracoval samostatně s použitím uvedené literatury a na základě konzultací s vedoucím mé bakalářské práce a konzultantem.

Současně čestně prohlašuji, že tištěná verze práce se shoduje s elektronickou verzí, vloženou do IS STAG.

Datum: 16.5.2016

Podpis: Jembal

# **Poděkování:**

Rád bych na tomto místě chtěl poděkovat všem, s jejichž pomocí tato práce vznikla. Zvláště chci poděkovat svému vedoucímu práce, jímž je doc. Ing. Otto Severýn, Ph.D. za jeho odborné vedení bakalářské práce a pomoc, kterou mi při práci poskytl.

#### **Anotace**

Bakalářská práce se zabývá objektově orientovaným programováním. Zaměřuje se na jeho užívání a na návrh frameworku schopného ukládání a manipulace s daty získanými při měření provozních hodnot na podzemním zásobníku plynu. Framework byl realizován použitím jazyku Java. v práci jsou popsány metody pro načítání datových souborů, ukládání dat do paměti, matematické operace s daty, výběr dat na základě stanovených parametrů a metody pro zobrazení dat. Pomocí navrženého frameworku je sestaveno grafické rozhraní umožňující uživatelsky jednodušší práci s daty.

#### **Klíčová slova**

Java, podzemní zásobník plynu, objektově orientované programování, framework, grafické rozhraní.

#### **Annotation**

This bachelor's thesis deals with object-oriented programming. It focuses on using object-oriented programming to develop a framework capable of storing and manipulating data obtained by measuring underground gas storage. The framework was built using Java. The work describes methods to read data files, store data, work data using mathematical functions, select data and to view data. The framework is used to make a graphical user interface for easy data manipulation.

# **Key Words**

Java, underground gas storage, object-oriented programming, framework, graphical user interface.

# Obsah

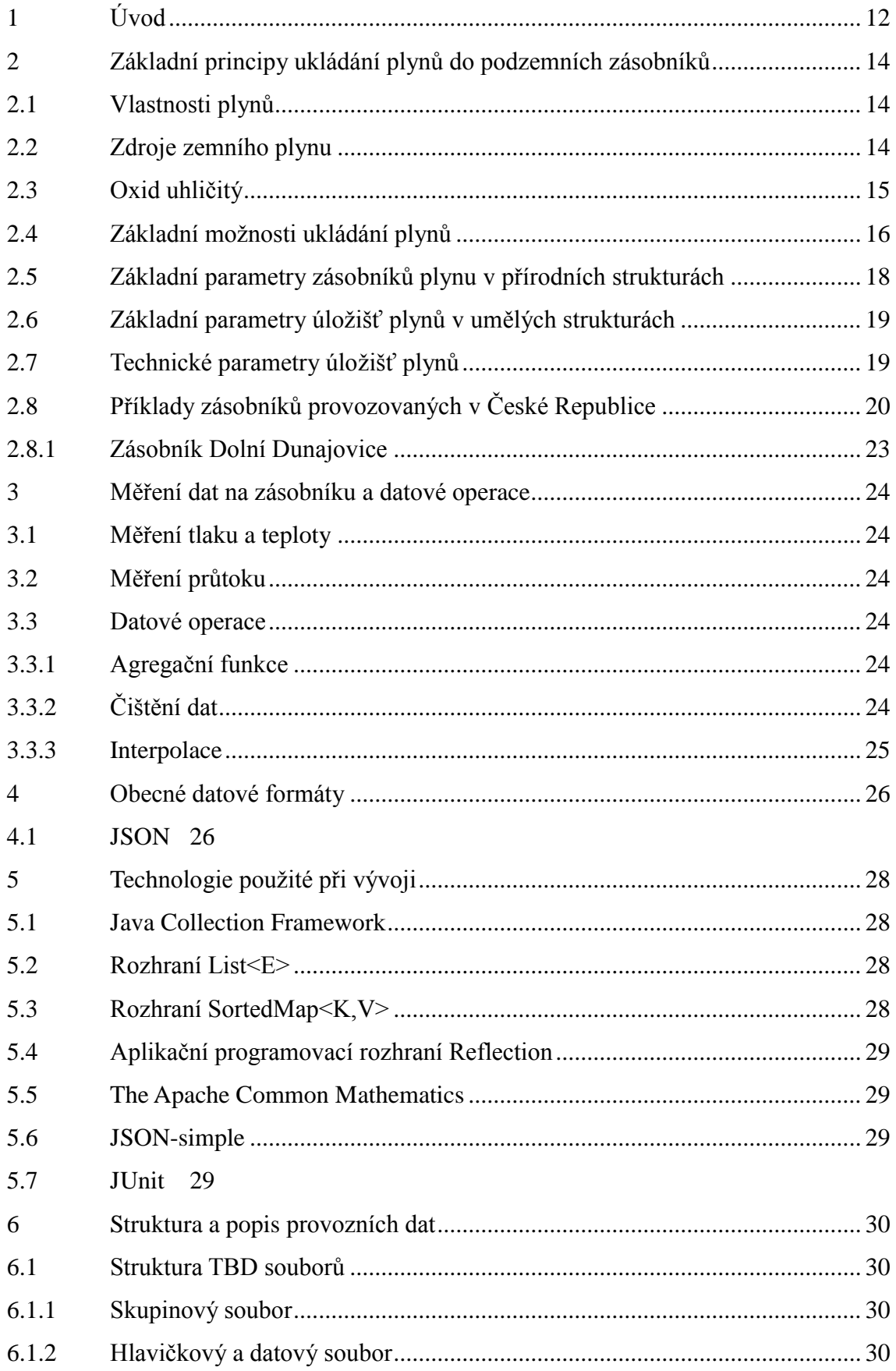

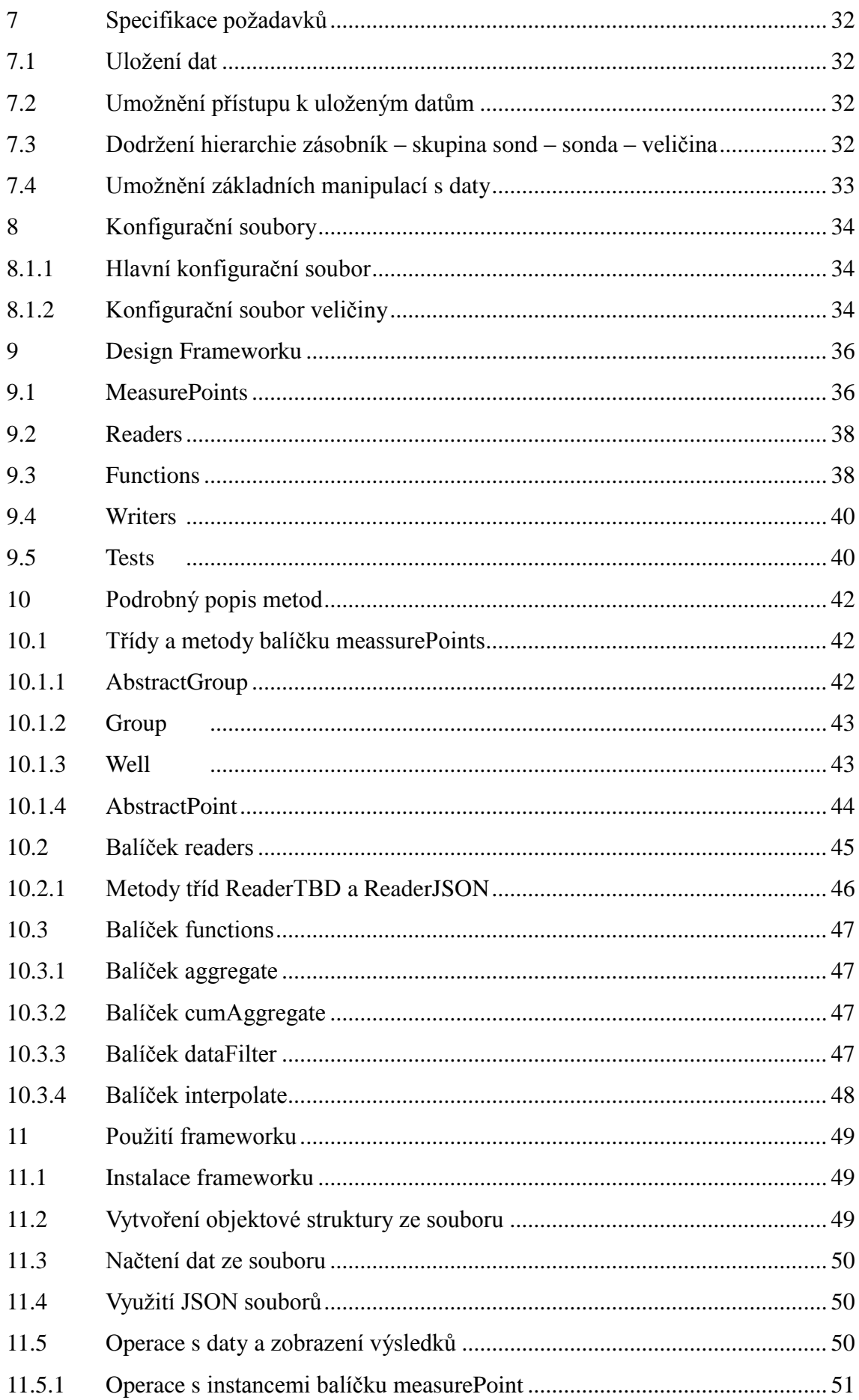

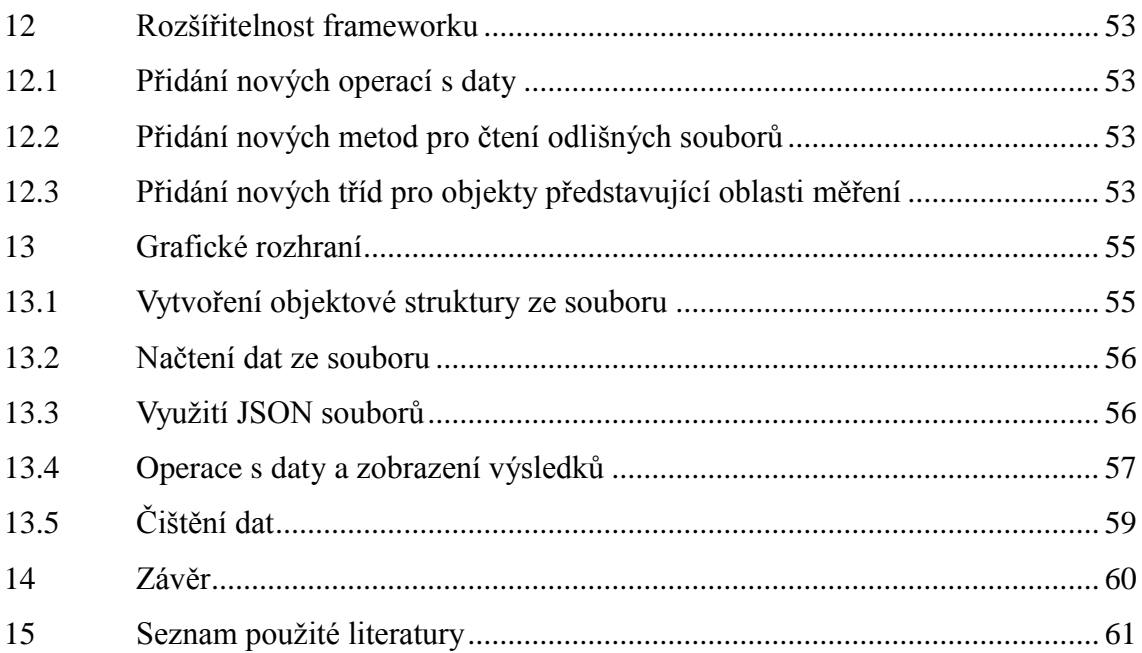

# **Seznam obrázků, grafů a tabulek:**

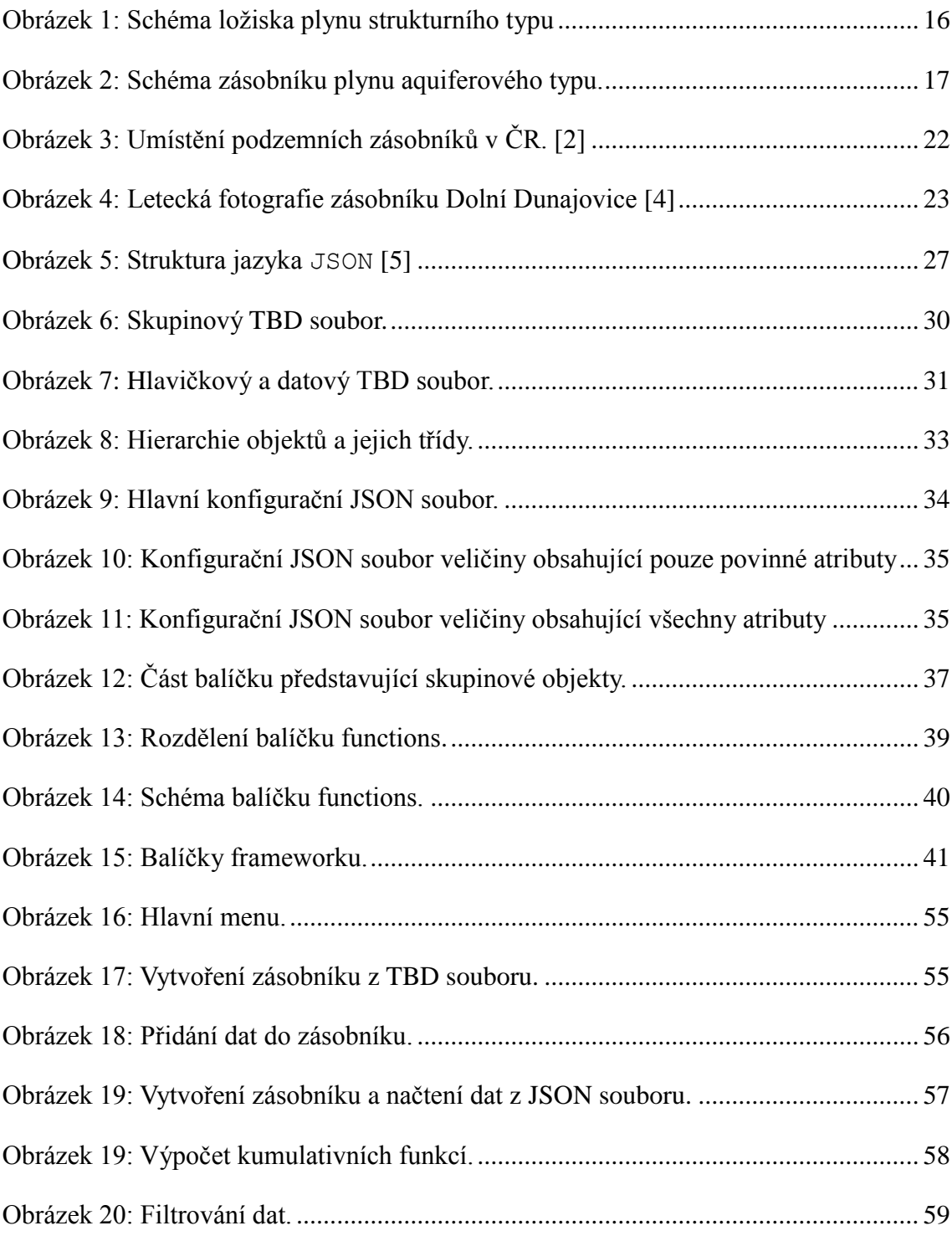

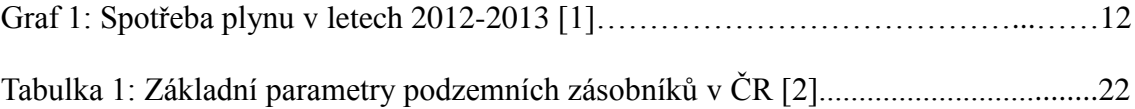

# <span id="page-12-0"></span>**1 Úvod**

Technologie skladování plynu se rozvíjí v souvislosti s využíváním plynů v průmyslu i komunální sféře a s požadavky na zvětšování skladovací kapacity pro vykrývání sezónních i denních špiček. Zásobování plynem nelze realizovat metodou "just in time", jak je to běžné u jiných komodit. Rozvoj využití plynných paliv jako ekologicky nezávadného zdroje energie má v posledním desetiletí značně stoupající tendenci ve všech průmyslově vyspělých státech.

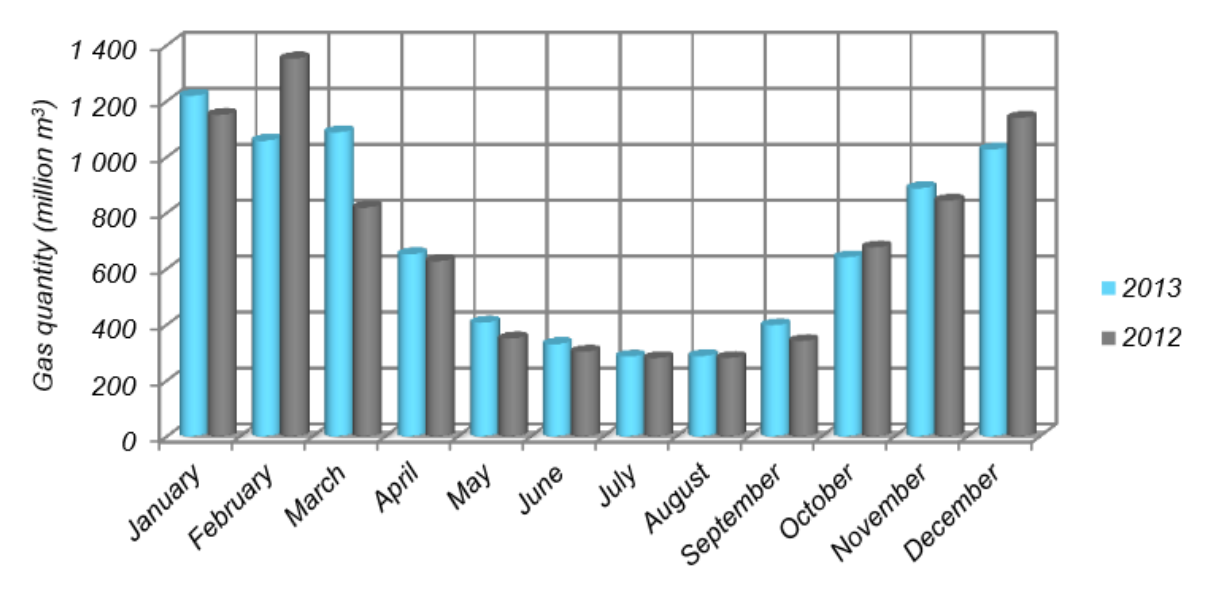

Graf 1: Spotřeba plynu v letech 2012-2013 v ČR[1]

Distribuce plynných paliv s nepravidelnou roční odběrovou křivkou a s výraznou kulminací spotřeby v zimních měsících, graf 1, se stala jedním z nejzávažnějších problémů, na jehož vyřešení závisí provoz podniků, služeb a domácností. Zemní plyn se tak stává sezónní surovinou a tím i možným nástrojem politicko-ekonomického nátlaku. Důležitou skutečností je i lokalizace světových zásob plynu, přičemž nejvýznamnější současné zdroje zemního plynu se nacházejí v politicky nestabilních oblastech. v České republice se nacházejí pouze malá ložiska zemního plynu, která zdaleka nemohou pokrýt požadovanou potřebu (pouze 1%). Nezbytou nutností je tak doprava plynu a jeho skladování, respektive vytváření sezónních zásob, ze kterých je možno krýt špičkové odběry, popřípadě výpadky v dodávkách od producentů, ať již jsou způsobeny jakýmikoliv důvody. k zajištění dostatečného

množství plynu v období sezónních nebo denních špičkových odběrů se jeví jako nejvhodnější metoda jeho podzemního skladování.

Provoz podzemních zásobníků předpokládá vysoce sofistikovaný způsob budování technologického celku a manipulace s médiem. Při těchto činnostech je zcela nezbytné využívat metody numerického modelování ať již v rámci budování zásobníku, ale především při jeho provozu.

# <span id="page-14-0"></span>**2 Základní principy ukládání plynů do podzemních zásobníků**

# <span id="page-14-1"></span>**2.1 Vlastnosti plynů**

Základní vlastností využívanou pro skladování plynu je jejich stlačitelnost. Ideální plyn je dokonale stlačitelný bez vnitřního tření a je využíván pro popis mechanických a termodynamických vlastností plynů. Reálné plyny se svými vlastnostmi mírně liší, přičemž ideálním plynům se přibližují při dostatečně vysoké teplotě a nízkých tlacích. Pro termodynamické děje v plynech platí stavová rovnice ideálního plynu:

$$
pV = NkT \tag{1}
$$

kde *p* je tlak plynu, v je objem, *N* celkový počet částic plynu, *T* termodynamická teplota a k Boltzmannova konstanta (vyjadřuje množství energie potřebné k zahřátí jedné částice ideálního plynu o jeden kelvin). Při změnách objemu plynu tak dochází k změnám jeho teploty, které lze charakterizovat jako polytropický děj (krajními případy jsou adiabaticky a izotermický děj), jelikož u reálných podmínek nelze systém izolovat od okolí. Obecně při expanzi plynu teplota klesá a při jeho stlačování stoupá. Tomu musí být přizpůsobena technologie skladování a musí být prováděno chlazení a dohřev plynu.

Zemní plyn těžený na ložiscích je směs plynů s převažujícím metanem (CH4), příměsí dalších plynných uhlovodíků (ethan –  $C_2H_6$ , propan –  $C_3H_8$ , butan –  $C_4H_{10}$ ), oxidu uhličitého, dusíku, sirovodíku a stopami vzácných plynů a kyslíku. Důležitou vlastností zemního plynu vedle jeho hořlavosti je i výbušnost při smísení s kyslíkem. Na některých ložiscích může podíl nehořlavých plynů dosahovat i větších hodnot a plyn je tak nutno před jeho použitím nebo transportem upravovat.

# <span id="page-14-2"></span>**2.2 Zdroje zemního plynu**

Zemní plyn je v přírodě produkován několika hlavními způsoby. Na povrchu nebo mělce pod povrchem vzniká bakteriálním rozkladem organické hmoty (bioplyn, skládkový plyn a podobně), přičemž obsah metanu závisí na vlhkosti a přístupu kyslíku.

Při vyšší vlhkosti a omezeném kontaktu s atmosférou dochází k metanogenezi (produkci metanu), za opačných podmínek k acidogenezi, kdy je organická hmota rozkládána na oxid uhličitý a dusík. v hlubších zónách zemské kůry dochází k termogenické přeměně pohřbené organické hmoty. v závislosti na teplotě prostředí vzniká ropa (při nižších teplotách) nebo zemní plyn (při vyšších teplotách), který pak migruje horninovým prostředím. Metan je také poměrně běžnou součásti ložisek uhlí, kde vzniká při karbonizaci rostlinných zbytků a je adsorbován na uhelné sloje. Má velmi nízkou příměs dalších plynu a komplikuje těžbu z důvodu jeho výbušné směsi s kyslíkem. Posledním typem vzniku metanu je jeho anorganická syntéza během tuhnutí magmatu, tento typ metanu nemá průmyslový význam.

# <span id="page-15-0"></span>**2.3 Oxid uhličitý**

Ukládání oxidu uhličitého do podzemních zásobníků je jednou z možných cest snižování jeho emisí do ovzduší a tím i předcházení dopadu činností člověka na globální oteplování planety Země. Má však také řadu odpůrců poukazující na agresivitu tohoto plynu a dlouhodobou neudržitelnost těsnosti zásobníků. v současné době již k ukládání oxidu uhličitého do podzemních struktur dochází, avšak nikoliv z důvodu zabránění jeho emisí do ovzduší, ale z důvodů snížení nákladů na dopravu zemního plynu a zlepšení výtěžnosti ložisek. Jedná se o ložiska těžená z ropných plošin v Norsku, s vyšším obsahem oxidu uhličitého. Zemní plyn je dopravován ve stlačeném stavu speciálními tankery. Vyčištěním zemního plynu od nespalitelných příměsí se snižuje objem přepravované suroviny a tak je ekonomicky výhodnější provádět čištění již na místě těžby. Vhodně uložené odpadní plyny pak také umožňují zvýšit efektivitu těžby tím, že vytlačují surovinu z okraje ložiska do centrální těžené části.

Využití ukládání oxidu uhličitého v podmínkách České republiky je však vysoce nepravděpodobné. z hlediska nakládání s tímto plynem by se však jednalo o obdobný technologický postup jako v případě zemního plynu (bez nutnosti instalovat technologii zpětné těžby), přičemž oxid uhličitý je nevýbušný.

## <span id="page-16-0"></span>**2.4 Základní možnosti ukládání plynů**

Plyny mohou být ukládány do vybudovaných technologických zařízení na povrchu - plynojemů. Jedná se většinou o tlakovou nádrž a technologii na stlačování plynu. Toto ukládání má své výhody a nevýhody. Především výstavba těchto úložných kapacit je drahá a neopomenutelné je i bezpečnostní riziko havárií, popřípadě i cíle teroristických útoků. Tyto kapacity nejsou reálně využitelné pro ukládání sezónních rezerv zemního plynu, a jsou používány jako pohotovostní zásoba plynu.

Pro uložení velkých objemů zemního plynu, popřípadě i oxidu uhličitého, jsou využívány vhodné struktury povrchové části zemské kůry. Jako technicky nejjednodušší lze takto upravit vytěžená ložiska zemního plynu nebo ropy. Tato ložiska vznikla tak, že zemní plyn (ropa) migrovala z místa svého vzniku horninovým prostředím a byla zachycena ve vhodné struktuře. Takováto struktura se nazývá ropná nebo plynová past. Při tomto procesu jsou využity základní fyzikální vlastnosti horninového prostředí i migrujícího média.

Plyn nebo kapalina mohou migrovat pouze propustným horninovým prostředím. Propustnost je určována porozitou (existencí propojených pórů mezi zrny horninové matrice) nebo puklinatostí (systémem propojených puklin horniny). Vyšší propustnost vykazují nezpevněné sedimenty (písky štěrky) a pískovce. Sedimenty s vysokým obsahem jílu neobsahují spojité póry ani pukliny a jsou pro plyn a kapaliny (voda, ropa) nepropustné. Plyn je litostatickým tlakem (tlakem horninových vrstev) vytlačován k zemskému povrchu. Ropa má nižší hustotu než voda a tak stoupá k zemskému

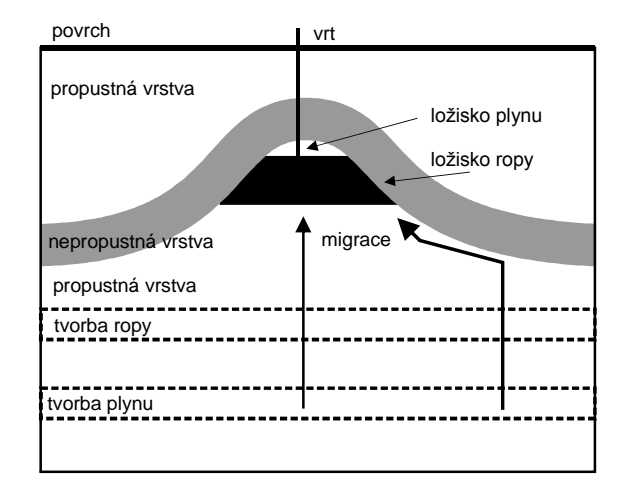

povrchu. Pokud narazí na nepropustnou vrstvu je postup zastaven a dochází k její akumulaci. Vrstvy hornin jsou zvrásněny a vytváří antiklinály (místa vyklenutí) a synklinály (místa poklesnutí). Uhlovodíky tak migruji směrem k povrchu a jsou koncentrovány pod vrcholem antiklinály. Schéma tohoto

Obrázek 1: Schéma ložiska plynu strukturního typu

procesu je uvedeno na obrázku 1. Vytěžením ložiska, tedy odčerpáním ropy a zemního

plynu se na uvolněné místo dostane podzemní voda. Ta je většinou nevhodná pro využití, protože obsahuje soli a zbytky ropných uhlovodíků. Takové místo pak může být využito pro znovuukládání zemního plynu, pokud není těžbou porušena nepropustná vrstva. Případně netěsnosti způsobené vrty lze technicky zajistit.

Podobné geologické struktury lze využít i v případech, že neobsahovaly ropu nebo zemní plyn. Nezbytná je však přítomnost nepropustné vrstvy a struktury antiklinály nebo propustné vrstvy uzavřené dvěma nepropustným vrstvami, kde se vtláčený plyn zachytí a nemůže unikat mimo toto kontrolované pásmo. Takovéto struktury bývají obvykle vyplněny podzemní vodou. Pokud je struktura hlouběji uložena, pak je podzemní voda stlačena litostatickým a hydrostatickým tlakem, tj.

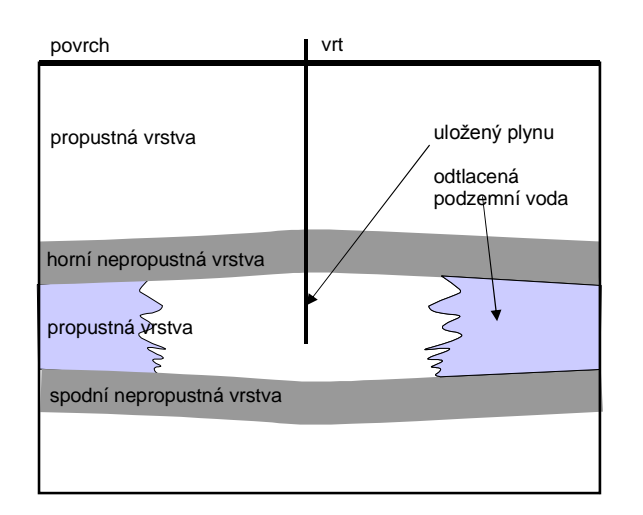

tlakem nadložních hornin a sloupce vody. Po provrtání izolační vrstvy může být voda vytlačena až na zemský povrch. Tento parametr je důležitý z důvodu možného stlačení plynu. Voda ve struktuře způsobuje protitlak. Plyn tak musí svým tlakem vytěsnit vodu z pórů horniny a tím je uvolnit pro ukládání.

Obrázek 2: Schéma zásobníku plynu aquiferového typu.

Pro ukládání plynu lze také využít přírodní struktury, které neobsahují podzemní vodu. Jedná se o masivní horniny nebo prostory vytěžené z jiného důvodu. Typickým příkladem jsou uhelné, solné nebo rudné doly. Sůl a uhlí tvoří v zemské kůře sloje a sůl také tlakem hornin může být vytlačena a vytvářet deformační pně. Po těžbě soli zůstávají uvolněné rozsáhlé prostory, přitom okolní horniny jsou většinou nepropustné a bez přístupu vody. Pokud se takto vytěžené ložisko utěsní, tedy se odstraní veškeré netěsnosti vytvořené člověkem, vznikne dutina ve skalním masivu (kaverna), kterou lze vyžít pro ukládání plynu. Obdobná situace může nastat u uhelných a u rudných dolů, kde se těžily kovy pro průmyslové využití.

Poslední možností je vybudovat podzemní zásobník v kompaktním skalním masívu, třeba v žule, který neobsahuje netěsnosti (pukliny). Je však nutno vytěžit horninu a vytvořit tak umělou dutinu ve skalním masívu. Je zřejmé, že těženou horninu nelze ekonomicky výhodně uplatnit na trhu a náklady na tento typ zásobníku budou vysoké. Výhodou je však zpřístupnění prostoru a důkladní utěsnění zásobníku, což u přírodních struktur je vyloučeno a u prostor po odtěžených surovinách bývá poněkud složitější. Manipulace s plynem v takovýchto úložištích je také technicky jednodušší.

# <span id="page-18-0"></span>**2.5 Základní parametry zásobníků plynu v přírodních strukturách**

U přírodních struktur v sedimentárních horninách se jako úložný prostor využívá pórovitost popřípadě puklinatost hornin, tedy drobné volné prostory mezi zrny sedimentu nebo puklinami pevnějších hornin. Tyto prostory jsou běžně vyplněny vodou. Stanovovány jsou tak základní parametry zásobníku:

- *Kolektorská hornina* je horninová struktura schopná pojmout vtláčený plyn. Jedná se o propustné horniny, které plyn akumulují ve svých pórech. Její vlastnosti jsou charakterizovány především propustností a pórovitostí.
- *Izolátor*  je horninová struktura tvořená nepropustnou horninou, která tvoří přírodní fyzikální barieru zabraňující úniku vtláčeného plynu. Její vlastnosti jsou charakterizovány propustností.
- *Porozita* je objem póru v hornině. Udávána je v % a představuje teoretický prostor přístupný pro vtláčení plynu. Porozita se udává jako celková (objem všech póru) nebo efektivní (objem pórů vzájemně propojených). Některé póry totiž mohou být uzavřeny mezi zrny minerálů a nemusí komunikovat s ostatními póry. Velikost této veličiny závisí na typu horniny. Nejvyšší efektivní porozitu vykazují štěrkopísky a nejnižší jíly. u hornin hlouběji uložených pak jistou roli hraje i litostatický tlak, který způsobuje kompakci sedimentů, tedy snižování porozity.
- *Propustnost*  je schopnost horniny propouštět kapalinu nebo plyn. Je funkcí rychlosti šíření kapaliny vlivem hydraulického gradientu (spádu hladiny) nebo hydrostatickho tlaku či viskozity kapaliny. u plynů je funkcí rychlosti šíření vlivem tlaku. Udává se v jednotkách m.s<sup>-1</sup>.
- *Retenční schopnost*  je schopnost horniny pojmout určité množství kapaliny nebo plynu. Udává je v jednotkách kg/m<sup>3</sup>. u kapalin je v podstatě funkcí efektivní pórovitosti, jelikož kapaliny jsou nestlačitelné. u plynů je situace poněkud

složitější a retenční schopnost je vedle pórovitosti horniny určována tlakem plynu. v přírodních strukturách nelze tlak plynu zvyšovat nad určitou mez stanovenou podmínkami lokality.

*Celková kapacita zásobníku* – je množství plynu, jež je možnou do zásobníku uložit. Udává se ve standardních kubických metrech Sm<sup>3</sup> (m<sup>3</sup> za teploty 15 °C, a absolutního tlaku: 1.01325 barA), u přírodních zásobníků proti sobě působí dva základní parametry a to hydrostatický tlak podzemní vody přítomné v horninové struktuře a tlak vtláčeného plynu. Se zvyšováním hloubky zásobníku roste i hydrostatický tlak vody a tím roste i možný tlak uskladněného plynu. Zároveň je vytlačována podzemní voda a rozšiřován úložný prostor zásobníku. Úložný prostor nelze zvyšovat nad hraniční geometrii struktury, jelikož by docházelo k úniku plynu mimo tuto strukturu.

# <span id="page-19-0"></span>**2.6 Základní parametry úložišť plynů v umělých strukturách**

V umělých strukturách je plyn ukládán do kaveren v horninových masívech, ať už byly vyhloubeny účelově pro těžbu surovin nebo jako speciální zásobník plynu. Jediným parametrem vztaženým na přírodní podmínky je celková kapacita zásobníku. Ta je definována dostupným úložným objemem a maximálním pracovním tlakem. v zásobnících se také musí dodržovat rozsah daný úřady, kde každý zásobník má danou maximální a minimální velikost pracovních tlaků.

# <span id="page-19-1"></span>**2.7 Technické parametry úložišť plynů**

*Těžební výkon -* je nejčastěji vyjádřen jako míra množství plynu, které může být denně vytěženo ze zásobníku. Většinou se měří v Sm<sup>3</sup>/den. Těžební výkon podzemního zásobníku je proměnná závislá na mnoha faktorech (množství plynu v zásobníku v určitou dobu, tlak uvnitř zásobníku, schopnost komprese zásobníku, vlastnosti povrchních zařízení spojených se zásobníkem a dalších faktorech). Těžební výkon je závislý na celkovém objemu plynu v zásobníku. Je nejvyšší v okamžiku, kdy je naplněna kapacita zásobníku a postupně

s vyčerpáním zásob klesá, jelikož klesá i tlak v zásobníku. Platí tedy přímá úměra mezi těžebním výkonem a zásobou plynu.

- *Vtláčený výkon* je podobně jako těžební výkon míra množství plynu, které může být denně vtlačeno do zásobníku. Obvykle se udává v jednotkách Sm<sup>3</sup>/den. Na rozdíl od těžebního výkonu je vtláčený výkon nejnižší, když je zásobník plný. Platí nepřímá úměra mezi vtláčením výkonem a zásobou plynu.
- *Poduška*  je minimální zásoba plynu v zásobníku, která je nezbytně nutná pro provoz technologie. Jedná se o zásobu plynu, kterou nelze využít pro zásobování.
- *Provozní kapacita zásobníku*  je množství plynu, se kterým lze manipulovat, tedy využít pro ukládání a těžbu.
- *Aktivní skladovací kapacita*  charakterizuje objem plynu, který může být odtěžen, aniž by zásobník byl ohrožen z hlediska vtláčení a zabezpečení požadovaných nároků na příští těžební sezónu
- *Špičkový výkon*  je maximálním výkonem podzemního zásobníku, který může být realizován na základě daných provozních podmínek. Vyrovnávání odběrových špiček je technicky výhodnější z kavernových zásobníků.

# <span id="page-20-0"></span>**2.8 Příklady zásobníků provozovaných v České Republice**

Podle informací převzatých ze serveru [www.mojeenergie.cz](http://www.mojeenergie.cz/) byl první tuzemský podzemní zásobník plynu uveden do provozu v Lobodicích v roce 1965. v té době byl využíván pro skladování svítiplynu. Ve zmodernizované podobě funguje dodnes. v současnosti celková tuzemská kapacita podzemních zásobníků plynu dosahuje hodnoty 3,072 mld.m<sup>3</sup>. Celkový maximální denní teoretický těžební výkon všech tuzemských zásobníků tedy činí 58,7 mil. Sm<sup>3</sup> zemního plynu. Uvedené hodnoty zajišťují České republice v poměru k celkové tuzemské spotřebě zemního plynu (uskladňovací kapacita se pohybuje na úrovni 35,43 % celkové roční spotřeby) jedno z čelných míst mezi státy EU.

Nejvíce podzemních zásobníků plynu provozuje společnost RWE Gas Storage. Šest jejích zásobníků disponuje úhrnnou kapacitou 2,321 mld. Sm<sup>3</sup> při maximálním denním těžebním výkonu 43,7 mil. Sm<sup>3</sup>. Jedná se o podzemní zásobníky plynu

Lobodice, Tvrdonice, Štramberk, Dunajovice, Háje a Třanovice. Další podzemní zásobník plynu v Uhřicích vlastní a provozuje společnost Moravské naftové doly a posledním zásobníkem provozovaným v tuzemsku je zásobník v katastru obce Dolní Bojanovice, vlastněný společností SPP Bohemia. Tento zásobník je však zatím na základě smluv využíván pouze pro Slovensko, s jehož plynárenskou soustavou je přímo propojen. Rozmístění podzemních zásobníků plynu v České republice a jejich parametry je uvedeno na obrázku 3 a v tabulce 1.

<span id="page-22-0"></span>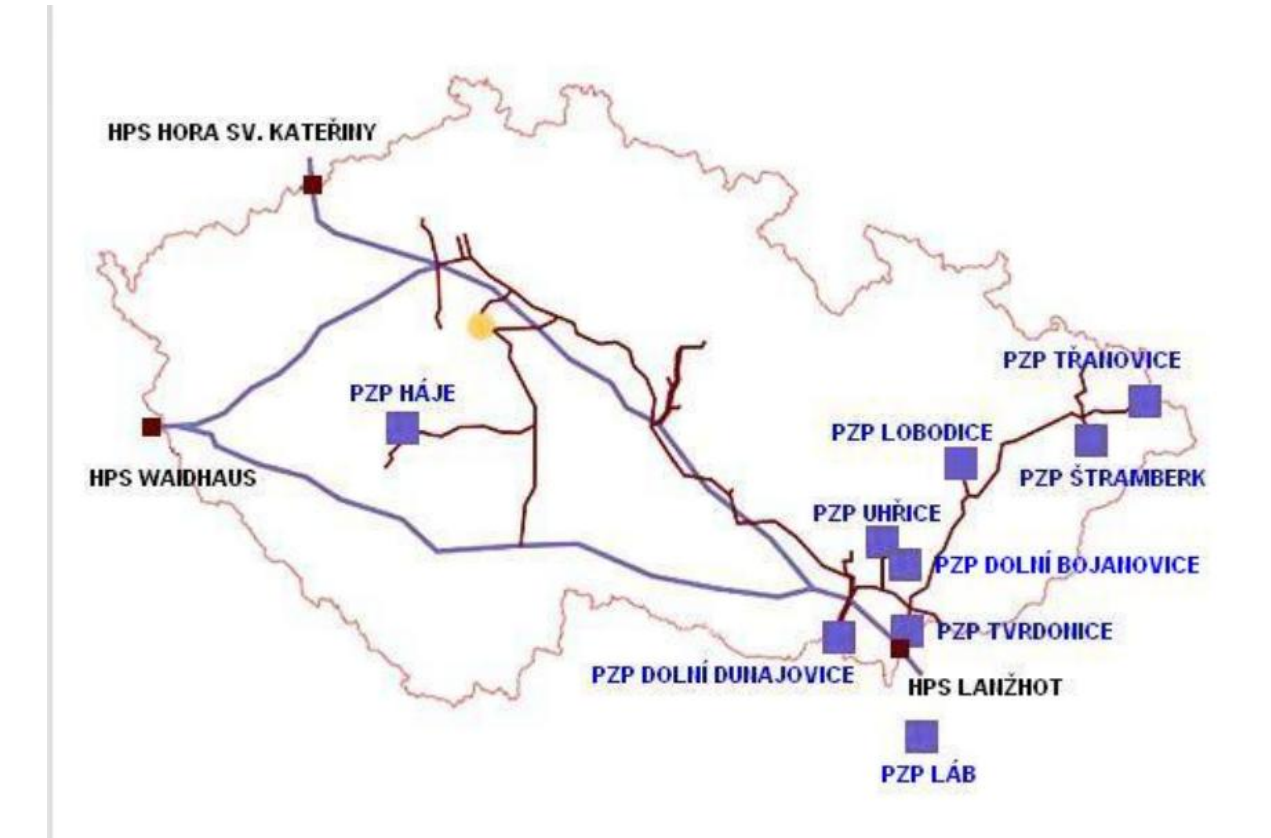

Obrázek 3: Umístění podzemních zásobníků v ČR. [2]

|                                                                     | Lobodice           | Tyrdonice          | Štramberk          | Dunajovice         | Háje               | Třanovice          | Uhřice             | Bojanovice<br>Dolní |
|---------------------------------------------------------------------|--------------------|--------------------|--------------------|--------------------|--------------------|--------------------|--------------------|---------------------|
| vlastník                                                            | RWE Gas<br>Storage | RWE Gas<br>Storage | RWE Gas<br>Storage | RWE Gas<br>Storage | RWE Gas<br>Storage | RWE Gas<br>Storage | <b>MND</b>         | SPP<br>Bohemia      |
| typ                                                                 | a quifer           | plynové<br>ložisko | plynové<br>ložisko | plynové<br>ložisko | kaverna            | plynové<br>ložisko | plynové<br>ložisko | plynové<br>ložisko  |
| ro k uvedení do provozu                                             | 1965/91            | 1975               | 1983               | 1989               | 1998               | 2001               | 2001               | 1999                |
| provozní zásoba určená pro<br>obchod s plynem (mil.m <sup>3</sup> ) | 177                | 460                | 480                | 900                | 59                 | 240                | 180                | 576                 |
| maximální denní těžební výkon<br>$(minm^*)$                         | 3,6                | 7,0                | 7,0                | 16,0               | 0,0                | 4,1                | 6,0                | 9,0                 |
| hloubka obzoru (m)                                                  | 440                | 1260               | 575                | 1048               | 950                | 440                | 1750               | 1660                |

Tabulka 1: Základní parametry podzemních zásobníků v ČR [2]

#### <span id="page-23-0"></span>**2.8.1 Zásobník Dolní Dunajovice**

Pro zpracování bakalářské práce byla poskytnuta provozní data zásobníku Dolní Dunajovice. Jedná se o zásobník, který je vybudován na plynonosné struktuře na Jižní Moravě. Strop kolektorských hornin byl naražen v hloubce 1050 m pod povrchem. Po odtěžení části zásob zemního plynu bylo rozhodnuto o využití geologické struktury pro

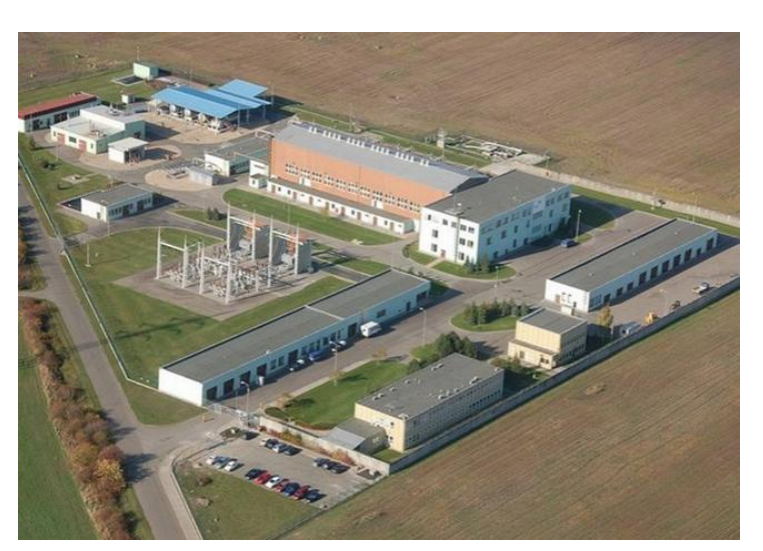

ukládání zásob plynu a byl tak vybudován největší zásobník plynu v České republice, který byl uveden do provozu již v roce 1989. Maximální denní těžební výkon činí 16 mil  $m^3$ , což je cca 1,77% provozní zásoby. Těžební výkon je právě určován hloubkou uložení plynonosné struktury.

Obrázek 4: Letecká fotografie zásobníku Dolní Dunajovice [4]

Bylo řečeno [3], že drenážní horninu plynového ložiska tvoří glaukonitické pískovce až prachovce, uložené místy až v sedmi hydrodynamický spojených vrstvách částečně oddělených nepravidelnými proplástky jílovců, takže tvoří jeden hydrodynamický celek. Vrchol struktury tvoří zlom o výšce skoku až 150 m v úrovni druhohorních vápenců. Nadloží plynonosného horizontu tvoří nepropustné vápnité jílovce.

Zásobník je vybaven technologií na vtláčení plynu, která obsahuje vstupní filtry pro čištění plynu, měření množství plynu před vtláčením do zásobníku, čtyři kompresory, chladiče plynu, odlučovače oleje pro odloučení oleje z plynu, sběrné středisko s měřícími a regulačními tratěmi sond, provozní sondy, plynovody s propojovacími kolektory. Technologie pro těžbu se skládá z provozních sond a zařízení pro nástřik metanolu, sběrného střediska s měřícími a regulačními tratěmi sond, zařízení pro separaci (odvodnění ložiskové vody) a ohřev plynu (zvýšení teploty plynu před snížením jeho tlaku), sušení plynu (odstraněním vodních par z plynu) a regenerace glykolu, výstupních filtrů pro čištění plynu, měření množství plynu před jeho expedicí do přepravní soustavy a plynovodů s propojovacími kolektory.

# <span id="page-24-0"></span>**3 Měření dat na zásobníku a datové operace**

Na zásobníku je prováděno provozní měření tlaku, teploty a průtoku plynu. Bakalářská práce se zabývá zpracováním dat získaných těmito měřeními. Měření probíhá na určitých částech plynovodu, kterým se říká kontrolní měřící body. Pro ovládání kontrolních měřících bodů se používají telemetrické stanice propojené do dispečerského centra na počítače SCADA systému. Zde je následně sledován stav přepravy plynu a dispečer je schopen uzavřít nebo otevřít trasový uzávěr, který se nachází u konkrétního kontrolního měřícího bodu.

# <span id="page-24-1"></span>**3.1 Měření tlaku a teploty**

Měření tlaku probíhá v rozmezí 10-200 Bar. Naměřený tlak je následně ukládán v těchto jednotkách, stejně jako teplota, která je měřena ve stupních Celsia. Hodnoty tlaku a teploty jsou pak použity s daty získanými při měření průtoku.

# <span id="page-24-2"></span>**3.2 Měření průtoku**

Množství plynu při průtoku se mění v závislosti na tlaku a na teplotě. Pro vyjádření množství plynu používáme jednotku látkového množství Sm<sup>3</sup>. Pro měření množství plynu existují přepočítávače množství, které měří objem, tlak i teplotu. Průtok je měřen na jednotlivých uzávěrech. Plynovody se pak sdružují dohromady a tlak je následně znovu měřen. Data se měsíčně přepočítají a opravují, aby sumy průtoku na uzávěrech odpovídaly celkovému průtoku.

## <span id="page-24-3"></span>**3.3 Datové operace**

S naměřenými daty je potřeba provádět různé operace. Jedná se o agregace, čištění dat, interpolace a výpočet odvozených veličin.

#### <span id="page-24-4"></span>**3.3.1 Agregační funkce**

Agregační funkce jsou statistické funkce, pomocí kterých je možné seskupit výsledky určité aritmetické nebo statistické funkce. Mezi agregační funkce potřebné pro práci s veličinami patří součet a aritmetický průměr. Průměr je nutný počítat zejména u teplot, zatímco součty se používají u průtoků.

# <span id="page-24-5"></span>**3.3.2 Čištění dat**

Při měření a zaznamenávání dat může dojít k chybě v měření. Je potřebné tyto chyby najít a patřičně s nimi naložit. Chyby se hledají na základě následujících principů:

- Čištění podle zadaného rozsahu všechny hodnoty, které nespadají do zadaného rozsahu hodnot jsou chybné.
- Čištění peak při měření se stává, že hodnota určitého měření se výrazně vychyluje od hodnot jí sousedících. Takováto hodnota je pak označena jako chybná.
- Čištění konstantního tlaku pokud tlak na určitém uzávěru zůstává stejný, ale průtok není nulový, jedná se o chybu.

Po nalezení chybných dat můžeme měření odhadnout pomocí interpolačních metod.

#### <span id="page-25-0"></span>**3.3.3 Interpolace**

Interpolační funkce slouží k přibližnému nalezení hodnoty funkce v intervalu, pokud je hodnota známa v odlišných bodech tohoto intervalu.

První a nejjednodušší metodou je Lineární interpolace. Jedná se o proložení sousedících bodů přímkou. Následující vzorec popisuje lineární interpolaci, kde souřadnice  $x_1, x_3, y_1, y_3$  patří k sousedícím bodům a hledaný bod má souřadnice  $X_2, Y_2.$ 

$$
y_2 = \frac{(x_2 - x_1)(y_3 - y_1)}{(x_3 - x_1)} + y_1
$$
\n(2)

Další metodou použitou v této práci je interpolace spline. Jedná se o přirozenou kubickou křivku. Bodům, které známe, říkáme uzly. k definici křivky musíme mít alespoň tři uzly, ale větší počet uzlů zlepší přesnost interpolace. Hodnoty funkce a tedy i chybějícího měření je pak možné dopočítat po dosazení do této funkce. Bližší informace a výpočet této funkce je možné najít na adrese [https://en.wikipedia.org/wiki/Spline\\_interpolation](https://en.wikipedia.org/wiki/Spline_interpolation) [6].

# <span id="page-26-0"></span>**4 Obecné datové formáty**

XML, YAML a JSON jsou textové soubory použité k uložení strukturovaných dat. Nejrozšířenější je XML (Extensible Markup Language) pro jeho flexibilní užívání. YAML užívá mezer a řádků pro oddělení příkazů, na rozdíl od ostatních, kde jsou použity specifické symboly. JSON (JavaScript Object Language) je používán v jazyce JavaScript a je užíván především při vývoji webových stránek a client/server komunikací. Při tvorbě frameworku bylo použito souborů JSON pro řízení chodu aplikace. JSON byl zvolen kvůli jeho jisté a snadno přehledné struktuře. Naměřená data jsou ukládána se špatnou srozumitelností pro člověka a bez popisků. Přidáním řídících souborů se práce zpřehlední a je pak uživatelsky přijatelnější.

# <span id="page-26-1"></span>**4.1 JSON**

JSON je jazyk, který slouží pro vyjádření objektů, polí, čísel, textů, hodnot boolean a null. Je založen na syntaxi JavaScript, ale je od ní odlišný. JSON je založen na dvou odlišných strukturách. Jedná se o kolekce názvů a hodnot, jako jsou objekty, slovníky nebo asociativní pole a seznamy hodnot, mezi které patří pole, vektory, seznamy nebo sekvence. Struktura jazyka použitá v rámci bakalářské práce je zobrazena na obrázku 5.

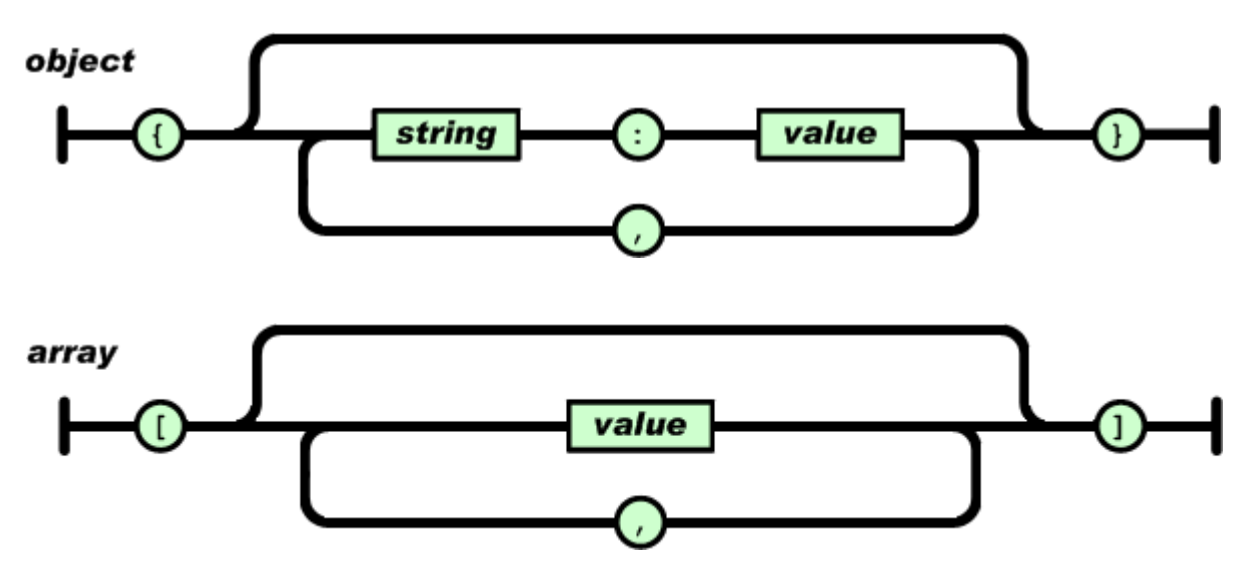

value

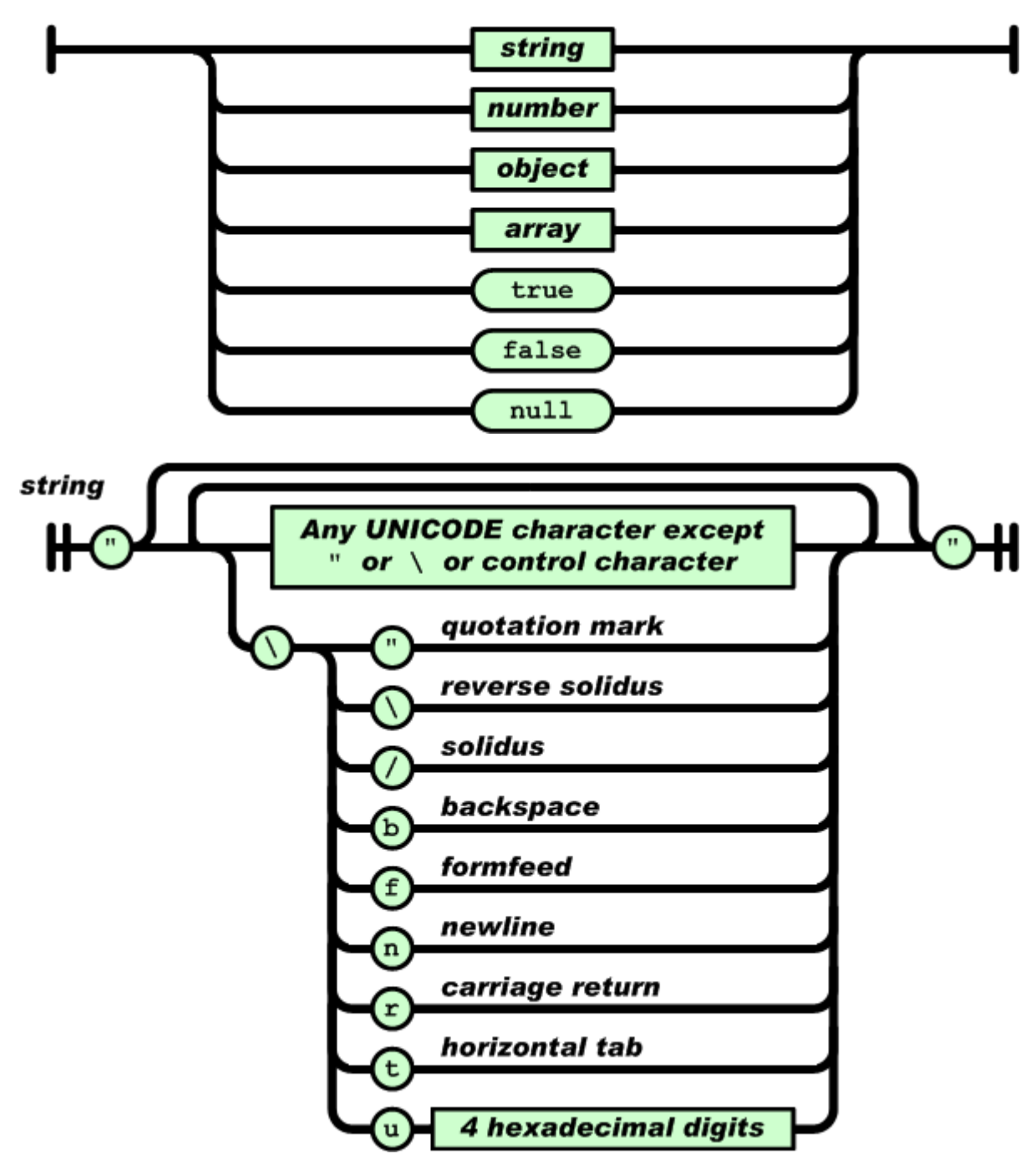

Obrázek 5: Struktura jazyka JSON [5]

# <span id="page-28-0"></span>**5 Technologie použité při vývoji**

K vývoji frameworku byl použit objektově orientovaný programovací jazyk Java. Kromě základních využití objektově orientovaného programování jako je abstrakce, třída, objekt, dědičnost, polymorfismus a rozhraní, bylo také využito následujících nástrojů.

# <span id="page-28-1"></span>**5.1 Java Collection Framework**

Java Collection Framework je jednotná struktura, pro reprezentování a manipulování kolekcí. Snižuje programovací náročnost a zároveň zvyšuje výkonnost programu. Framework je založen na několika rozhraních kolekcí a zahrnuje implementaci těchto rozhraní a algoritmy k jejich manipulaci.

# <span id="page-28-2"></span>**5.2 Rozhraní List<E>**

Jedná se o seřazenou kolekci, tedy seznam. Uživatel má přesnou kontrolu nad tím, kam každý element vloží. Na rozdíl od setů, seznamy většinou umožňují duplicitní elementy a výskyt nulových elementů. Rozhraní List přidává další možnosti nad rámec rozhraní Collection jako jsou metody add, remove, equals, hashcode a iterator. Dále List poskytuje čtyři metody pro přístup pomocí indexu, dvě metody hledání konkrétních prvků, dvě metody pro efektivní vložení a odstranění prvků a speciální ListIterator umožňující vložení a nahrazení prvků v kolekci.

# <span id="page-28-3"></span>**5.3 Rozhraní SortedMap<K,V>**

Rozhraní Map je veřejné rozhraní, které umožňuje tvorbu objektů mapujících klíče a hodnoty. Rozhraní SortedMap dále rozšiřuje rozhraní Map. Konkrétně jde o mapy, které jsou řazeny podle klíčů přirozeným pořadím, nebo rozhraním Comparator definovaným při tvorbě mapy. Také obsahuje několik dalších operací, které jsou takovýmto seřazením klíčů umožněny (jedná se o podobné metody jako u rozhraní SortedSet). Všechny klíče vložené do uspořádaných map musejí implementovat rozhraní Comparable, nebo musejí pracovat s rozhraním Comparator, který byl použit při vytvoření mapy. Dále musejí být klíče navzájem porovnatelné. Několik metod rozhraní SortedMap vrací zmenšenou mapu, takzvanou subMap. Takto zmenšené mapy jsou polootevřené. To znamená, že obsahují nejnižší hodnotu, na rozdíl od nejvyšší hodnoty, která zde chybí.

# <span id="page-29-0"></span>**5.4 Aplikační programovací rozhraní Reflection**

Aplikační programovací rozhraní Reflection lze použít na průzkum tříd, rozhraní, polí a metod za běhu programu bez znalosti jejich názvu. Avšak průzkum není jediné použití tohoto rozhraní. Také je možné vytvářet nové instance objektů, vyvolávat metody, nebo zjišťovat či měnit hodnoty polí. Běžné použití rozhraní zahrnuje funkce pro rozšiřitelnost, průzkumníky tříd, grafické vývojové prostředí, nebo testovací nástroje.

# <span id="page-29-1"></span>**5.5 The Apache Common Mathematics**

Tato knihovna obsahuje matematické a statistické funkce. Konkrétně bylo ve Frameworku využito balíčku [org.apache.commons.math3.analysis,](http://commons.apache.org/proper/commons-math/userguide/analysis.html)který slouží k hledání kořenů, integraci, interpolaci a práci s polynomy.

# <span id="page-29-2"></span>**5.6 JSON-simple**

JSON-simple je jednoduchý nástroj v jazyce Java pro JSON soubory. Tato knihovna byla testována pro JSON specifikaci RFC4627. Poskytuje mnoho funkcí pro kódování, dekódování a parsování JSON textových souborů. Další výhodou je flexibilní a jednoduchý k použití přístup pro práci s rozhraními map a seznamů.

# <span id="page-29-3"></span>**5.7 JUnit**

JUnit je Framework sloužící k psaní opakujících se testů. Je součástí xUnit architektury, která vznikla z Frameworku SUnit.

# <span id="page-30-0"></span>**6 Struktura a popis provozních dat**

Pro potřeby bakalářské práce byla využita reálná provozní data. Jedná se o data popisující vývoj teploty, tlaku a provozních objemů plynu v období od 1.8.2008 do 15.7.2014. Data jsou zaznamenávána automaticky, čímž jsou eliminovány chyby při odečtech a archivaci dat. Data jsou předávána ve formátu TBD.

# <span id="page-30-1"></span>**6.1 Struktura TBD souborů**

#### <span id="page-30-2"></span>**6.1.1 Skupinový soubor**

Rozmístění sond na zásobníku je definováno ve skupinovém souboru, kde je na každém řádku název nové sondy nebo název nové skupiny sond, do které následující sondy patří. Nová skupina se rozezná tak, že začíná číslicí, na rozdíl od sondy, která začíná písmenem. Příklad skupinového souboru je zobrazen na obrázku 6.

| GROUPS E3   DunPresWellNames E3   DUnPV.TBD E3 |                   |        |  |  |
|------------------------------------------------|-------------------|--------|--|--|
| 1                                              |                   | 12 SS1 |  |  |
| 2.                                             | DUN06             |        |  |  |
| 3.                                             | DUN <sub>16</sub> |        |  |  |
| $\overline{4}$                                 | DUN <sub>17</sub> |        |  |  |
| 5                                              | DUN47             |        |  |  |
| 6                                              | DUN48             |        |  |  |
| 7                                              | DUN49             |        |  |  |
| 8                                              | DUN50             |        |  |  |
| 9                                              | DUN <sub>51</sub> |        |  |  |
| 10                                             | DUN <sub>52</sub> |        |  |  |
| 11 <sup>1</sup>                                | DUN <sub>53</sub> |        |  |  |
| 12 <sup>7</sup>                                | DUN <sub>63</sub> |        |  |  |
| $13-$                                          | DUN <sub>64</sub> |        |  |  |
| 14                                             |                   | 12 SS2 |  |  |
| $15 -$                                         | DUN08             |        |  |  |
|                                                | DITNT1            |        |  |  |

Obrázek 6: Skupinový TBD soubor.

#### <span id="page-30-3"></span>**6.1.2 Hlavičkový a datový soubor**

Vlastní data měření jsou zaznamenány v datovém souboru. v prvním sloupci je čas měření a každý další sloupec obsahuje hodnoty měření pro jednotlivé sondy. Jejich pořadí je uvedeno v hlavičkovém souboru. Každý řádek hlavičkového souboru představuje sondu a podle pořadí v hlavičkovém souboru můžeme přiřadit hodnoty z datového souboru. Jednotlivé sloupce měření datového souboru se pak dají přiřadit

k sondám z hlavičkového souboru ve stejném pořadí, ve kterém byly zaznamenány. Ukázka datového a hlavičkového souboru se nachází na obrázku 7.

|                 | GROUPS ES H DunPresWellNames ES H DunPV.TBD ES                                                                                                    |                  | GROUPS E DunPresWellNames E H DunPV.TBD E3 |          |                                      |                          |             |                                      |
|-----------------|----------------------------------------------------------------------------------------------------|------------------|--------------------------------------------|----------|--------------------------------------|--------------------------|-------------|--------------------------------------|
|                 | DUN <sub>06</sub>                                                                                                    |                  | 04.01.08:06:00                             | 100.28   |                                      | 98.63                    | 100.24      | $95^{\circ}$                         |
|                 | 2 DUN16                                                                                                    | 5                | 05.01.08:06:00                             |          | 99.27                                | 96.51                    | 99.04       | 99                                   |
|                 | 3 DUN17                                                                                                    | 6                | 06.01.08:06:00                             |          | 99.25                                | 97.95                    | 99.29       | 9 <sup>c</sup>                       |
|                 | 4 DUN47                                                                                                    |                  | 07.01.08:06:00                             |          | 98.74                                | 97.53                    | 98.83       | 99                                   |
|                 | 5 DUN48                                                                                                    | 8                | 08.01.08:06:00                             |          | 98.25                                | 97.18                    | 98.18       | 98                                   |
|                 | 6 DUN49                                                                                                    | $\mathsf{Q}$     | 09.01.08:06:00                             |          | 98.04                                | 96.94                    | 97.98       | 98                                   |
|                 | DUN50                                                                                                    | 10               | 10.01.08:06:00                             |          | 97.45                                | 95.56                    | 97.08       | 9 <sub>1</sub>                       |
|                 | 8 DUN51                                                                                                    | 11               | 11.01.08:06:00                             |          | 97.23                                | 96.02                    | 97.03       | 97                                   |
|                 | 9 DUN52                                                                                                    | 12 <sup>°</sup>  | 12.01.08:06:00                             |          | 97.59                                | 97.26                    | 97.41       | 98                                   |
| $10^{-}$        | DUN <sub>53</sub>                                                                                                    | 13               | 13.01.08:06:00                             |          | 97.86                                | 97.85                    | 98.36       | 98                                   |
| 11              | DUN <sub>63</sub>                                                                                                    | 14               | 14.01.08:06:00                             |          | 97.70                                | 97.40                    | 98.21       | 98                                   |
| 12 <sup>°</sup> | DUN <sub>64</sub>                                                                                                    | 15               | 15.01.08:06:00                             |          | 96.93                                | 96.02                    | 97.43       | 9 <sub>1</sub>                       |
|                 |                                                                                                    | 16               | 16.01.08:06:00                             |          | 96.99                                | 96.49                    | 97.90       | 97                                   |
| 13 <sup>°</sup> | DUN08                                                                                                    | 17               | 17.01.08:06:00                             |          | 97.10                                | 96.60                    | 98.13       | 97                                   |
| 14              | DUN10                                                                                                    | 18               | 18.01.08:06:00                             |          | 96.97                                | 96.58                    | 98.21       | 97                                   |
| 15.             | DUN12                                                                                                    | 10               | $10.01.00 \cdot 00.00$                     | $\Omega$ | $\circ$ $\circ$                      | $OC - E C$               | 00.11       | $\Omega$ <sup>-</sup>                |
|                 | 1/NTIIA<br>on our consumers in the contract of the contract of the contract of the contract of the contract of the contract of the contract of the contract of the contract of the contract of the contract of the contract of the contra | Normal text file |                                            |          | $l$ enath · 1725804 $l$ lines · 2380 | $10.28$ Col. 11 Sel. 010 | Doc\Windows | <b>LITE-8 w/o ROM</b><br><b>DIME</b> |

Obrázek 7: Hlavičkový a datový TBD soubor.

# <span id="page-32-0"></span>**7 Specifikace požadavků**

Hlavním úkolem práce bylo vytvoření frameworku. Na framework jsou kladeny následující požadavky.

# <span id="page-32-1"></span>**7.1 Uložení dat**

Framework musí být schopen přečíst data ze skupinových, hlavičkových a datových souborů. Tyto data následně uloží do uspořádané struktury objektů. Data reprezentují hodnoty měření a je k nim také potřeba uchovávat jejich čas, kdy byli naměřena, název a jednotky měřené veličiny a název sondy, u které měření proběhlo. Pro dodržení tohoto požadavku se měření ukládají do objektu, který obsahuje název veličiny, název jednotek a asociativní pole se záznamem měření.

# <span id="page-32-2"></span>**7.2 Umožnění přístupu k uloženým datům**

Výběr dat probíhá na základě uživatelem zadaných parametrů. Konkrétně musí framework umožnit přístup podle časů měření, které určí hledaný časový úsek. Za tímto účelem bylo navrženo uchovávání dat v datové struktuře TreeMap, kde jsou data automaticky uspořádány podle časů měření. Dále musí být framework schopen třídit data podle toho na jaké sondě a v jaké skupině sond měření proběhlo.

# <span id="page-32-3"></span>**7.3 Dodržení hierarchie zásobník – skupina sond – sonda – veličina**

Objektově orientované programování bylo zvoleno, protože umožňuje snadnější orientaci a pochopení člověkem. Pro jeho nejlepší využití musí framework použít objekty, které představují praktické věci. Konkrétně se v tomto případě jedná o sondu, skupinu sond a zásobník. k vyjádření veličin slouží objekty typu Quantity. Sondy jsou představeny jako objekty třídy Well. Skupina sond je sdružením sond, zásobník je skupinou skupin sond a případně i virtuál je skupinou zásobníků. Tyto 3 typy se od sebe neliší a mají stejné vlastnosti. Proto byla pro ně navržena jedna třída Group. Objektová hierarchie a její zastoupení tříd je zobrazena na obrázku 8.

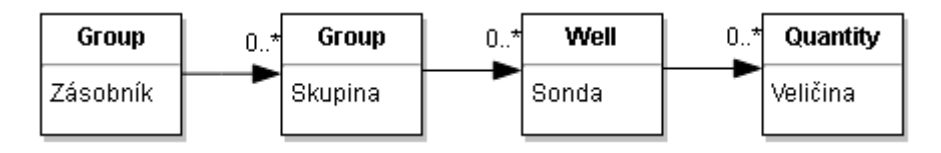

Obrázek 8: Hierarchie objektů a jejich třídy.

# <span id="page-33-0"></span>**7.4 Umožnění základních manipulací s daty**

Framework by také měl obsahovat metody pro agregace v čase a ve skupině, základní čištění dat, interpolace a výpočet odvozených veličin (kumulativních objemů, statických tlaků atp.). Operace s daty v určitém čase je už splněna při výběru dat a není ji zde nutné řešit. Pro manipulaci s daty byl zvolen přístup na dvou úrovních. První možností je výběr konkrétních měření do mapové struktury a s ní zvolenou funkci provést. Druhá volba pracuje s objekty tříd Group a Well. Umožňuje tak přímo počítat s virtuály, zásobníky, skupinami a sondami.

# <span id="page-34-0"></span>**8 Konfigurační soubory**

Pro snadnější načítaní dat a pro jejich následnou manipulaci ve frameworku byly navrženy dva typy konfiguračních souborů. Data je možné načíst i bez použití těchto souborů, jen s metodami třídy LoadTBD.

### <span id="page-34-1"></span>**8.1.1 Hlavní konfigurační soubor**

Prvním typem je hlavní konfigurační soubor. Ten obsahuje adresu skupinového souboru, podle kterého se vytvoří struktura zásobníku. Adresa skupinového souboru musí být pod názvem "Groups". Dále jsou zde adresy k dalším konfiguračním souborům, které umožňují načtení konkrétní veličiny, jejich dat a následnému vytvoření objektové struktury. Adresy konfiguračních souborů jsou zapsány v jednorozměrném poli pod názvem "confFiles". Konkrétní provedení hlavního konfiguračního souboru je možné vidět na obrázku 9.

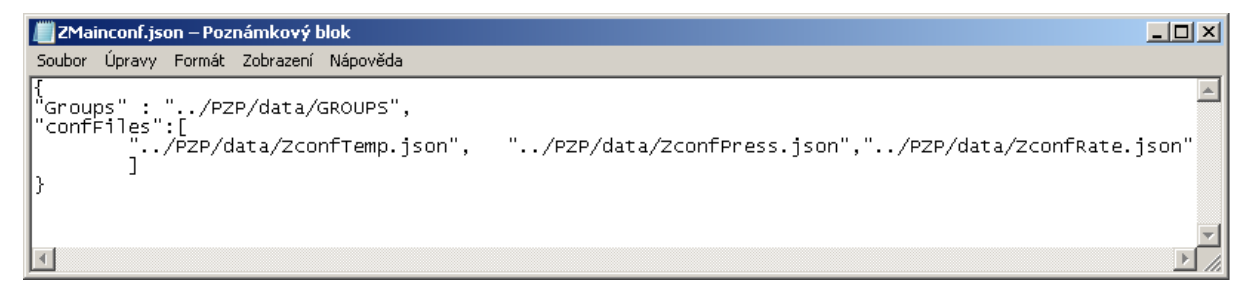

Obrázek 9: Hlavní konfigurační JSON soubor.

#### <span id="page-34-2"></span>**8.1.2 Konfigurační soubor veličiny**

Konfigurační soubor veličiny musí obsahovat povinné atributy:

- "Name" Představující název veličiny.
- "Units" Představující jednotky veličiny.
- "Name File" Adresa hlavičkového souboru.
- "Data File" Adresa datového souboru.

Dále mohou být specifikovány nepovinné atributy:

- "Rate" Tato hodnota je nutná pro rozeznání veličiny, která se bude načítat. v případě průtoku je v prvním sloupci součet všech následujících hodnot, a je proto nutné s tímto souborem jednat odlišně, na rozdíl od ostatních veličin. Pokud se jedná o průtok, hodnota by měla být 1. v opačném případě ji není nutné uvádět, nebo je možné ji napsat s hodnotou 0.
- "Aggregate" Název třídy, která bude použita pro výpočet agregace. Podle tohoto atributu bude použita operace sumy nebo průměru. Při nezadání bude zvolen atribut podle třídy objektu představující veličinu.
- "Date Format" Styl zápisu časových hodnot měření v datovém souboru. Tento řetězec typu String bude použit pro funkci SimpleDateFormat. Při nezadání bude nastavena hodnota "dd.MM.yy:HH:mm".

Příklady konfiguračních souborů veličin jsou zobrazeny na obrázcích 10 a 11.

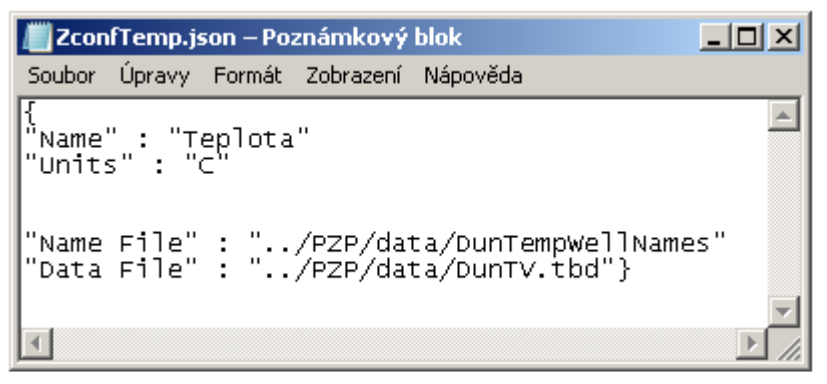

Obrázek 10: Konfigurační JSON soubor veličiny obsahující pouze povinné atributy

| ZconfRate.json – Poznámkový blok                                                                                                    |  |
|----------------------------------------------------------------------------------------------------|--|
| Soubor Úpravy Formát Zobrazení Nápověda                                                                                                    |  |
| $\mathbb{K}$ "Rate" : "1"<br>"Name" : "Prutok"<br>"Units" : "m3/sec"<br>"Aggregate" : "Sum"<br>"Date Format" : "dd.MM.yy:HH:mm"<br>"Name File" : "/PZP/data/DunRatewellNames"<br>"Data File" : "/PZP/data/DunQV.tbd"} |  |

Obrázek 11: Konfigurační JSON soubor veličiny obsahující všechny atributy

# <span id="page-36-0"></span>**9 Design Frameworku**

Následující text je věnován rozvržení Frameworku. Jsou zde vypsány třídy a jejich veřejné metody. Framework se skládá z pěti balíčků: readers, functions, measurePoints, writers a tests.

## <span id="page-36-1"></span>**9.1 MeasurePoints**

Balíček measurePoints vlastní třídy na vytváření objektů reprezentujících reálné virtuály, zásobníky, sondy a veličiny. Pro vyjádření virtuálů, zásobníků, skupin a sond bylo navrženo rozhraní iMeasureGroup. Při vývoji této části balíčku bylo využito strukturového vzoru composite. Pod tímto rozhraním se nachází abstraktní třída AbstractGroup. Třída má pouze dva atributy. Prvním je atribut Name, který slouží k identifikaci. Druhým atributem je ListObject, ve kterém jsou uloženy objektu podřazené objekty. Pro konkrétní vyjádření objektů slouží třídy Group a Well. Dále se zde nacházejí metody pro vytváření, přidávání a výběr objektů. Metody frameworku umožňující vytváření struktury budou vždy dodržovat hierarchii virtuálzásobník-skupina-sonda (viz kapitola [7.3\)](#page-32-3), tedy objekt třídy Group bude obsahovat ve svém atributu ListObject, pouze objekty typu Group nebo Well, představené rozhraním iMeasureGroup. Well se odlišuje tím, že je posledním článkem vzoru composite a v atributu ListObject obsahuje objekty z další částí balíčku. Za použití metod frameworku budou objekty tříděny do stromové struktury podle hierarchie zobrazené na obrázku 10. Avšak je možné vytvořit vlastní metody s jinou hierarchií. Metody frameworku jsou navržené rekurzivně, tedy framework bude s takto vytvořenou hierarchií umět operovat. Jedinou výjimkou jsou objekty třídy Well, které mají ve svém atributu ListObject objekty typu iMeasurePoint.

Druhá část balíčku measurePoints obsahuje rozhraní iMeasurePoint, které je určen pro třídy objektů představujících veličiny. Konkrétně se jedná o třídy Quantity. Tato třída je podobně jako u první části balíčku ukryta za abstraktní třídou AbstractPoint. Mezi její atributy patří:

Name – Název veličiny, slouží k identifikaci.

- Units Název jednotek veličiny.
- Aggregate Název třídy použité k výpočtu agregace.
- Data Mapa, kde klíč je datum měření a hodnota je číselný údaj.

Třída Quantity dále obsahuje konkrétní metodu cloneQuant() určenou pro vytváření nových instancí podle vzoru. Na obrázku 12 je znázorněna část balíčku představující skupinové objekty.

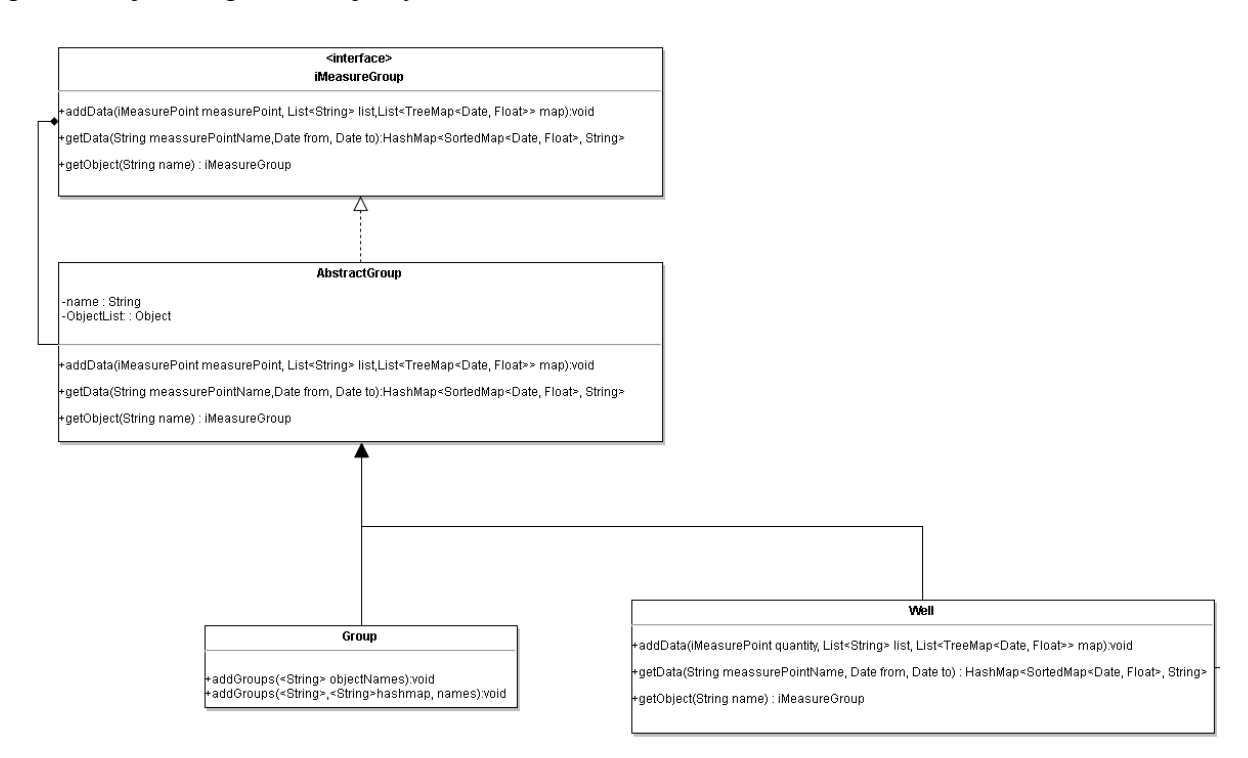

Obrázek 12: Část balíčku představující skupinové objekty.

## <span id="page-38-0"></span>**9.2 Readers**

Zde se nacházejí třídy s metodami pro načítání dat a jejich uložení do objektové struktury. Metody těchto tříd jsou typu void a komunikují s třídami balíčku measurePoints. Konkrétně metody vyžadují na vstup adresu v podobě proměnné Address typu String. Následně využijí vhodnou pomocnou třídu (ParserTBD, ParserJSON, ParserData) a uloží výstup do objektů vytvořených pomocí metod tříd v balíčku measurePoints. Balíček obsahuje dvě různé třídy pro dva různé typy souborů.

Pro vytvoření dat za pomoci konfiguračních souborů typu JSON (viz kapitola [8\)](#page-34-0) je možné použít třídu LoadJSON. Jedinými vstupy jsou konfigurační soubory a objekt, do kterého se budou data ukládat. Není možné přidat další parametry jako je například název zásobníku nebo jednotky veličin. Vše je již obsaženo v konfiguračních souborech.

Na rozdíl od JSON souborů, soubory typu TBD tyto informace neobsahují. Po zavolání metod z třídy LoadTBD je tedy tyto informace třeba doplnit s využitím metod tříd v balíčku objects. Třída LoadTBD pracuje podobně jako třída LoadJSON. Vstupními parametry jsou opět adresy souborů a objekt, do kterého budou data uloženy.

Vlastní načítání dat ze souborů zajišťují pomocné třídy ParserTBD, ParserJSON a ParserData. Vstupem metod těchto tříd jsou adresy souborů. Jejich výstupy se však liší. Třídy ParserTBD a ParserJSON slouží k vytvoření seznamu hodnot typu String, pomocí kterého lze vytvořit hierarchii objektů a správně uložit data do příslušných objektů, kterým data patří. Data lze získat díky metodám ve třídě ParserData, která je vrací v podobě mapových struktur.

# <span id="page-38-1"></span>**9.3 Functions**

Metody pro práci s daty jsou obsaženy ve třídách tohoto balíčku. Jedná se o různé matematické operace, nalezení chybných dat a jejich doplnění. Třídy umožňující tyto operace jsou rozděleny do několika dalších balíčků, podle jejich vstupních parametrů a výstupních hodnot. Prvním vstupním parametrem je vždy mapa obsahující hodnoty dat, další parametry se ale liší podle toho, do kterého balíčku třída patří. Každý tento balíček obsahuje také rozhraní, která umožňují vybrat požadovanou metodu na základě hodnoty typu String, jenž odpovídá třídě, kterou bylo třeba použít. Konkrétně byl balíček rozdělen na následující balíčky:

- Aggregate obsahuje třídy pro počítání sum a průměrů.
- CumAggregate obsahuje třídy pro počítání kumulativních součtů.
- DataFilter obsahuje třídy pro filtrování dat na základě vstupních parametrů.
- Interpolation obsahuje třídy pro dopočítávání chybějících hodnot.

Dále jsou zde třídy, které mají odlišné vstupní parametry a výstupní hodnoty od ostatních tříd, proto je nebylo možné zařadit do předchozích balíčků. Tyto třídy také pracují s větším počtem map zároveň. Jedná se o třídu WeightedAvaragePressure, která dokáže vypočítat vážený průměr. Dále je zde třída RatePressureIntegrity. Ta dokáže zjistit, zda se mění tlak při průtoku, který není nulový. Rozdělení balíčků je znázorněno na obrázku 13.

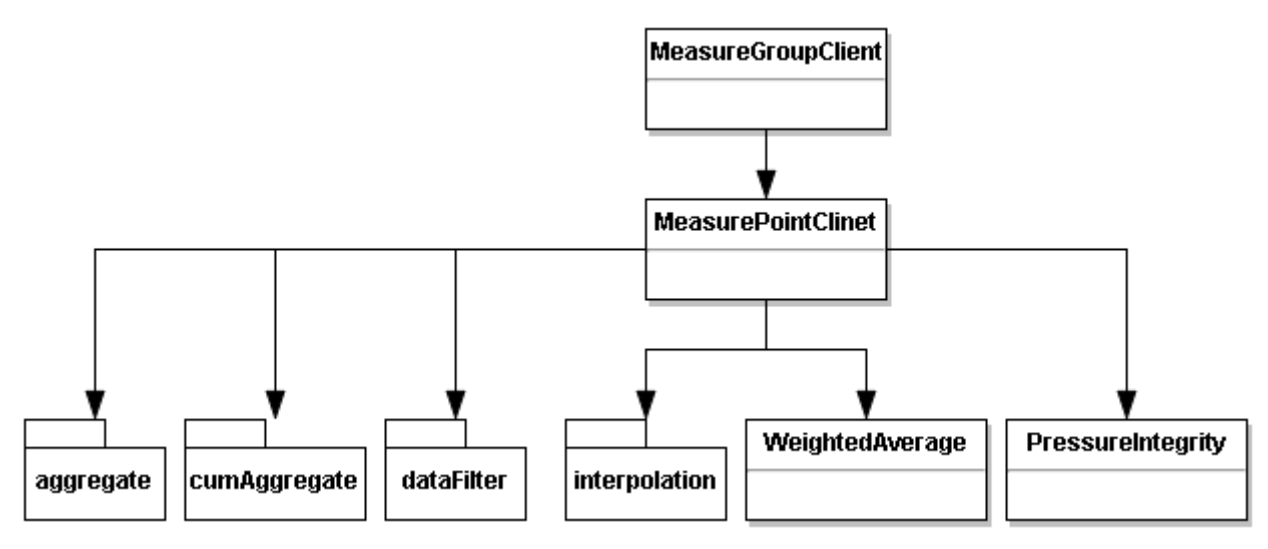

Obrázek 13: Rozdělení balíčku functions.

Pro uspořádání a jednodušší výběr metod bylo využito strukturového vzoru factory. Jsou zde obsaženy dva různé klienty ClientMeasurePoint a ClientMeasureGroup pracující s rozhraními balíčku measurePoints. Podle vstupních parametrů typu String se následně využije konkrétní třídy Factory, která pak použije požadované třídy. Každý balíček (Aggregate, CumAggregate, DataFilter a Interpolation) má vlastní třídu Factory. Na obrázku 14 je schéma zobrazeno.

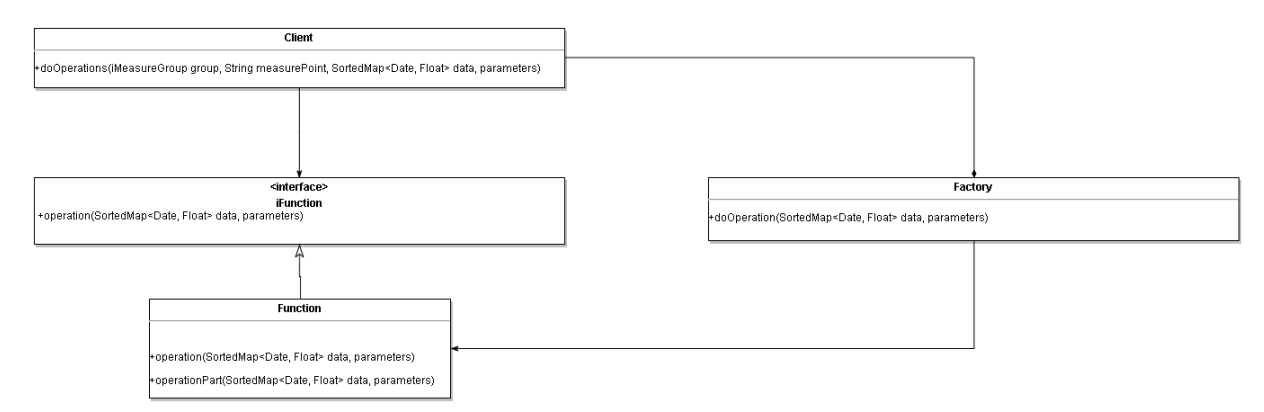

Obrázek 14: Schéma balíčku functions.

### <span id="page-40-0"></span>**9.4 Writers**

Balíček writers obsahuje třídy pro zápis konfiguračních a datových souborů. Dále jsou zde třídy pro výpis dat z objektů na konzolu. Pro zobrazení dat na konzolu slouží třída ConsoleOutput, Díky metodám v této třídě je možné vypsat data obsažené v objektové struktuře. Tato data jsou uložena v posledním členu objektové hierarchie, tedy se jedna o objekty tříd představených rozhraním iMeasurePoint. Ty dále obsahují mapovou strukturu. Metody třídy ConsoleOutput umožňují tuto strukturu nebo rozhraní zobrazit na konzolu v podobě textové tabulky.

Třída SaveData pracuje na stejném principu jako třída ConsoleOutput. Rozdíl je v tom, že vybraná data nevypisuje na konzolu, ale do předem definovaného, nebo nově vytvořeného souboru.

# <span id="page-40-1"></span>**9.5 Tests**

Tento balíček slouží k testování složitějších funkcí z balíčku functions. Bylo požito frameworku JUnit. Každý balíček v balíčku functions má vlastní testovací třídu. Testy mohou být spuštěny dohromady pomocí hlavní testovací třídy RunTest. Na obrázku 15 je schéma balíčku frameworku a jejich vzájemná komunikace.

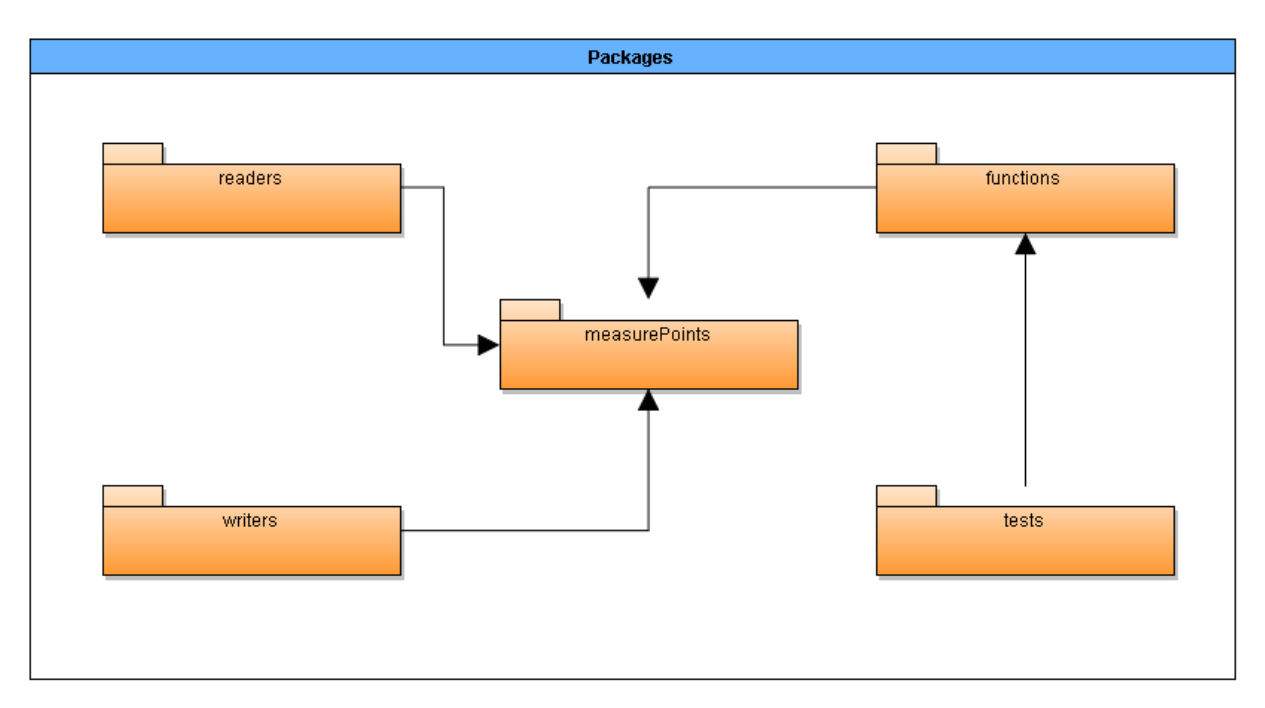

Obrázek 15: Balíčky frameworku.

# <span id="page-42-0"></span>**10 Podrobný popis metod**

Tato kapitola se věnuje všem důležitým třídám a jejich metodám. Je zde uvedeno jejich použití a princip, na kterém pracují a jejich vzájemné komunikace.

## <span id="page-42-1"></span>**10.1 Třídy a metody balíčku meassurePoints**

První třídou tohoto balíčku je třída AbstractGroup využívající rozhraní iMeasureGroup a slouží jako abstraktní třída pro třídy Well a Group.

#### <span id="page-42-2"></span>**10.1.1 AbstractGroup**

Třída AbstractGroup obsahuje těla metod z rozhraní iMeasureGroup. Jsou zde definovány proměnné Name typu String a ObjectList typu List. Dále se zde nalézá konstruktor, kterého využívají třídy ji implementující. Vstupním parametrem je pouze název objektu představen proměnnou Name. Konstruktor také inicializuje seznam podřadných objektů jako proměnnou ObjectList.

Metoda getCount () slouží k zjištění počtu objektů podřazených objektu, ze kterého byla metoda zavolána. Toho je dosaženo zjištěním velikosti proměnné ObjectList. Metoda nemá vstupní parametr. Na výstupu vrátí metoda hodnotu představující určitý počet objektů.

Metoda getMeasureGroup(String)projde rekurzivně celý seznam ObjectList a porovná název všech objektů se vstupním parametrem. Na výstup pak vrátí objekt v podobě rozhraní iMeasureGroup. Metoda je určena pro hledání konkrétního objektu představujícího virtuál, zásobník, skupinu nebo sondu.

Metoda getMeasurePoint(String) pracuje na stejném principu jako metoda getMeasureGroup(String). Na rozdíl od předchozí metody je ale určena pro hledání konkrétního objektu představujícího veličinu. Vrací tedy objekty pod rozhraním iMeasurePoint.

Metoda getData(String) a metoda getData(String, Date, Date) slouží k získání dat z volaného objektu. Prvním parametrem je vždy proměnná typu String, která představuje název veličiny, jejíž data je potřeba získat. Druhá

42

metoda se od první liší tím, že je možné data časově omezit. Kvůli charakteristice rozhraní SortedMap je výběr dat včetně prvního datumového údaje, ale druhý datum představující konec hledání již ve výsledku obsažen není. Metoda projde obsah seznamu ObjectList. Pokud právě zkoumaný objekt není třídy Well, metoda se rekurzivně zavolá. Výsledkem metody je seznam map, ve kterých jsou klíče proměnné typu Date a hodnoty jsou proměnné typu Float. Takto získaná datová struktura je popsána pomocí textové proměnné, která je uložena ke každé datové mapě ve struktuře HashMap.

#### Metodu

addData(iMeasurePoint,List<String>,List<TreeMap<Date,Float> >) lze využít pro vložení datových hodnot do objektů. Metoda se orientuje pomocí vstupního seznamu textových řetězců a objektu představujícího potřebnou veličinu. Metoda prochází seznamy podřazených objektů ObjectList rekurzivně, a v případě objektu třídy Well se zavolá metoda této třídy a data vloží do potřebné veličiny ze seznamu map List<TreeMap<Date,Float>>. v případě nenalezení požadovaného objektu se vytvoří objekt nový.

#### <span id="page-43-0"></span>**10.1.2 Group**

Objekty představující virtuály, zásobníky a skupiny lze vyjádřit pomocí této třídy. Na rozdíl od své abstraktní třídy AbstractGroup obsahuje tři metody navíc. Jedná se o metody addGroups(List<String>), addWells(List<String>) a addGroups(HashMap<String><String>) určené pro vytváření stromové skupiny objektů podle vstupního parametru obsahujícího jména konkrétních objektů. Tyto metody jsou používány balíčkem readers.

### <span id="page-43-1"></span>**10.1.3 Well**

Objekty třídy Well jsou posledním článkem vzoru composite, podle kterého byl balíček measurePoints navrhnut. Neobsahují tedy ve svém atributu ObjectList žádné další objekty typu iMeasureGroup. Sondy, které takto definované objekty představují, nemají pod sebou další skupiny, ale veličiny jako tlak, teplota nebo průtok. ObjectList tedy obsahuje objekty z rozhraní iMeasurePoint. Všechny její metody pro výběr nebo ukládání dat a objektů zděděné z abstraktní třídy AbstractGroup jsou tedy přizpůsobeny pro práci

43

s rozhraním iMeasurePoint. Konkrétně metody getMeasurePoint (String), getData(String), getData(String, Date, Date) a addData(iMeasurePoint,List<String>,List<TreeMap<Date,Floa t>>), zde ukončí svůj rekurzivní cyklus, udělají vyžadovanou operaci s hledanou veličinou (objektem typu iMeasurePoint) a vrátí požadovaný výsledek.

#### <span id="page-44-0"></span>**10.1.4 AbstractPoint**

Druhá část balíčku measurePoints se skládá z části pod rozhraním iMeasurePoint. Podobně jako v první části se zde nalézá abstraktní třída AbstractPoint. Není už však potřeba vytvářet stromovou strukturu objektů, proto je zde pouze jedna třída Quantity představující veličiny. Rozhraní a abstraktní třída při aktuálním návrhu význam sice moc nemají, ale byly implementovány pro jednodušší možnost rozšiřitelnosti frameworku. Všechny metody a proměnné jsou definovány ve třídě AbstractPoint. Mezi její atributy patří:

- Name Textová proměnná představující název veličiny.
- Units Textová proměnná představující jednotky veličiny.
- Aggregate Textová proměnná podle které se řídí funkce aggregate.
- Data Mapová struktura typu TreeMap<Date,Float> kde jsou uloženy data měření.

Dále jsou zde dva konstruktory. Oba obsahují vstupní parametry Name a Units. Jeden ale navíc vlastní i proměnnou Aggregate. v druhém případě je tato hodnota nastavena na "Sum". Následně jsou zde metody typu get, set a metody pro vytváření objektů, načítání a hledání dat.

Metoda getData() a metoda getData(Date, Date) slouží k získání dat z volaného objektu. První metoda se od druhé liší tím, že je možné data časově omezit. Výběr dat probíhá včetně prvního datumového údaje, ale druhý datum představující konec hledání již ve výsledku obsažen není. Metoda vrací na výstup mapu SortedMap<Date,Float>, kde se nacházejí požadovaná data. Tyto metody jsou využívané svými protějšky metod z první části balíčku measurePoints (iMeasureGroup).

Obdobně jako v předchozím případě, iMeasureGroup využívá i metody addData(SortedMap<Date,Float>). Metoda slouží k naplnění dat do atributu Data a je typu void.

K odstranění dat se dá využít metoda removeData(Date), kde se odstraní záznam atributu Data podle klíče. Metoda nemá výstupní parametr.

Metoda cloneQuant() vytvoří novou instanci pomocí objektu, ze kterého byla metoda zavolána. Metody cloneQuant() a addData(SortedMap<Date,Float>) jsou využity balíčkem readers.

## <span id="page-45-0"></span>**10.2 Balíček readers**

Balíček readers se stará o čtení souborů a následnému vytváření objektové hierarchie a uložení dat do takto vytvořených objektů. Balíček obsahuje zvláštní třídy pro čtení TBD a JSON souborů. Data se ukládají do konkrétního objektu typu Group. Rozhraní iMeasureGroup nebylo použito z toho důvodu, protože formáty a způsoby uložení datových souborů pro různé zásobníky se může velice odlišovat. s naprosto odlišnou strukturou je tedy při rozšiřování frameworku nutné počítat s odlišnými načítacími metodami. Metody pro vytváření objektové struktury tedy nejsou součástí rozhraní iMeasureGroup, ale jsou konkrétní záležitostí tříd, ke kterým objekty patří.

Čtení TBD souborů probíhá v metodách třídy ReaderTBD. Tyto metody využívají dalších metod z pomocných tříd ParserTBD a ParserData. ParserTBD byla vytvořena za účelem přečtení hlavičkových a skupinových souborů, zatímco ParserData dokáže přečíst datové soubory. Výstupem metod těchto dvou pomocných tříd jsou seznamy, hashmapy nebo seznamy datových map, které jsou pak využity třídou ReaderTBD. ReaderTBD následně s těmito údaji pracuje a vytváří nebo mění již vytvořenou strukturu objektů.

JSON soubory jsou použity jako konfigurační soubory pro načítání objektové struktury. o jejich využití se stará třída ReaderJSON a její pomocná třída ParserJSON. Využívá podobných metod jako třída ReaderTBD. ReaderJSON je

45

schopná načíst více souborů najednou. Je zde také možnost podrobnějšího popisu objektů. v případě nevyužití konfiguračních souborů JSON je možné tyto vlastnosti nastavit později u objektů manuálně.

#### <span id="page-46-0"></span>**10.2.1 Metody tříd ReaderTBD a ReaderJSON**

Metoda read(Group, String) se nalézá u tříd ReaderTBD a ReaderJSON. v případě ReaderTBD vytvoří pouze stromovou strukturu objektů z parametru typu String, který představuje adresu hlavičkového souboru. Strukturu objektů pak uloží do objektu předaného v druhém vstupním parametru typu String. u třídy ReaderJSON, vstupní parametr typu String, představuje hlavní konfigurační JSON soubor. Podobně jako v předchozím případě podle souboru vytvoří objektovou strukturu, ale rozdíl je v tom, že metoda také načte data z adres definovaných v konfiguračním souboru a uloží je do předaného objektu s vlastnostmi definovanými v konfiguračních souborech.

Metoda readData(Group, iMeasurePoint, String headFile, String dataFile, String dateFormat) patří k třídě ReaderTBD. Slouží k uložení dat do objektové struktury. Vstupní parametr iMeasurePoint je vzorový objekt představující veličinu, jejíž data budou ukládána. Pomocí tohoto vzorového objektu se následně vytvářejí další objekty v objektové struktuře. První vstupní parametr headFile typu String je adresa k hlavičkovému souboru, podle kterého se následně metoda orientuje a ukládá data do příslušných objektů. Druhý String parametr dataFile je pak adresa k datovému souboru, ke kterému patřil předchozí hlavičkový soubor. Poslední textový parametr dateFormat slouží k identifikaci datumového formátu, který byl použit v datovém souboru. Tento textový řetězec musí být kompatibilní s rozhraním SimpleDateFormat. Parametr typu Group je objekt, do kterého jsou objektová struktura a data ukládána. Metoda je typu void, takže nemá žádný výstup, ale výsledek metody je uložen právě v tomto objektu typu Group.

Metoda readData(Group, String) je odlišnou verzí předchozí metody. Slouží pro načítání dat za pomoci JSON konfiguračních souborů. Všechny parametry jsou obsaženy v konfiguračním souboru na adrese druhého vstupního parametru a metoda se podle nich řídí. Výsledek metody je stejný jako v předchozím případě. Tedy je vše uloženo do objektu ve vstupním parametru typu Group.

## <span id="page-47-0"></span>**10.3 Balíček functions**

Zde se nacházejí třídy pro různé operace s daty. Konkrétně se jedná o agregační funkce, hledání chyb, interpolace nebo počítání vážených průměrů. Balíček obsahuje dvě řídící třídy, které jsou schopny pracovat s objekty tříd balíčku measurePoints. MeasurePointClient komunikuje s objekty typu MeasurePoint, které zastupují veličiny. MeasureGroupClient využívá předchozí třídy a její metody jsou schopny operovat s objekty představující virtuály, zásobníky, skupiny nebo sondy. Jednotlivé funkce pro operace s daty jsou rozděleny do podřadných balíčků podle vstupních parametrů a výstupních typů. Každý takovýto balíček má vlastní třídu Faktory, která je schopna na základě parametrů typu String vybrat požadovanou třídu a její metodu. Toho je dosaženo pomocí rozhraní Reflection. MeasureGroupClient a MeasureGroupPoint pak obsahují metodu pro všechny podřadné balíčky. Vstupní parametry konkrétních metod pro operace se mohou lišit v typu i četnosti, ale jeden parametr zůstává vždy stejný. Jedná se o data, která je potřeba zpracovat. Data jsou předávány jako mapa SortedMap<Date,Float>.

#### <span id="page-47-1"></span>**10.3.1 Balíček aggregate**

Pro výpočet sum a průměrů lze použít třídy z balíčku aggregate. Vstupní parametr je pouze jeden, datová mapa. Výstupem je pak jedna hodnota typu Float.

#### <span id="page-47-2"></span>**10.3.2 Balíček cumAggregate**

Od předchozího balíčku se liší funkce tím, že jsou prováděny kumulativně. Na výstupu je tedy seznam hodnot typu Float. Dále je balíček obohacen o třídy Injected, Produced a Total, které sčítají hodnoty podle jejich znamének. Injected sčítá pouze kladné hodnoty a Produced záporné. Total sčítá všechny hodnoty, ale v absolutní hodnotě.

#### <span id="page-47-3"></span>**10.3.3 Balíček dataFilter**

Zde se nacházejí třídy pro hledání chyb v datech. Na rozdíl od předchozích balíčků obsahují metody tříd balíčku dataFIlter další dva vstupní parametry typu Float. Ty jsou pak použity pro hledání chyb v datech. Pokud funkce nalezne chybu, změní hodnotu chybného záznamu na NaN (Not a Number). Výstupem je pak datová mapa SortedMap<Date,Float>. Třída Peak hledá chyby, kde se liší hodnota předchozího a následujícího záznamu vice než je zadaný parametr. Druhým parametrem je šířka vrcholu, tedy kolik záznamů může být ve vrcholu. Třída Range má metodu pro hledání dat nesplňujících podmínku, kdy nepatří do zadaného rozmezí dvou čísel. Třída Constant kontroluje, zda data zůstávají stejné. První parametr je počet hledaných záznamů a druhým parametrem je odchylka.

## <span id="page-48-0"></span>**10.3.4 Balíček interpolate**

Balíček interpolate byl navržen pro vzájemnou spolupráci s předchozím balíčkem. Po nalezení chyb se záznamy s hodnotami NaN(Not a Number) dají dopočítat pomocí požadované metody. Balíček obsahuje třídy Average, Linear a Spline. Average počítá s průměrem sousedících záznamů. Linear pracuje na základě lineární interpolace a pro Spline bylo využito externí knihovny [org.apache.commons.math3.analysis.](http://commons.apache.org/proper/commons-math/userguide/analysis.html) Výstupem funkcí jsou opět datové mapy SortedMap<Date, Float>.

# <span id="page-49-0"></span>**11 Použití frameworku**

## <span id="page-49-1"></span>**11.1 Instalace frameworku**

Framework byl vytvořen pod verzí java 1.8. k jeho chodu je tedy potřeba verze 1.8 nebo vyšší. Framework je možné použít jako externí knihovnu jar. v případě přímého použití zdrojového kódu je potřeba přidat externí knihovny json.simple, [org.apache.commons.math3.analysis](http://commons.apache.org/proper/commons-math/userguide/analysis.html) a Junit.

## <span id="page-49-2"></span>**11.2 Vytvoření objektové struktury ze souboru**

Nejdříve je třeba vytvořit instance třídy Group, do které se bude objektová struktura ukládat. Tento objekt je pak předán jako vstupní parametr do metody pro čtení souboru a vytvoření struktury. Dále je nutná instance třídy ReaderTBD. Následně můžeme vyvolat metodu read s instancí Group a adresou skupinového souboru, podle kterého chceme strukturu vytvořit.

```
Group zásobník = new Group("jméno zásobníku");
ReaderTBD reader = new ReaderTBD():
reader.read(zásobník, "cesta k skupinovému souboru");
```
Třídy v balíčku readers obsahují metody, které vytvářejí strukturu podle konkrétních souborů. Jsou navrženy tak aby vytvořily skupiny, sondy a veličiny. Ty pak uloží do zásobníku. v případě sloučení několika vytvořených zásobníků do jednoho virtuálu, je možné použít následující postup.

```
Group zásobník1 = <mark>new Group("jméno zásobníku");</mark><br>Group zásobník2 = new Group("jméno zásobníku");
ReaderJSON reader = new ReaderJSON();
reader.read(zásobník1, "cesta k JSON souboru");<br>reader.read(zásobník2, "cesta k JSON souboru");
Group virtual = new Group("jméno zásobníku");
virtual.addObject(zásobníkl):
virtual.addObject(zásobník2);
```
Takto je možné zacházet i s jinými třídami a mezi sebou je i míchat. Například se dá takto vytvořit struktura, kde zásobník bude obsahovat skupiny a zároveň sondy. Framework s touto strukturou bude schopen pracovat, protože jsou všechny metody volány rekurzivně. Ovšem při samotném použití metod balíčku readers tento případ nikdy nenastane.

## <span id="page-50-0"></span>**11.3 Načtení dat ze souboru**

Pokud už je vytvořena objektová struktura ze skupinového souboru, můžeme tento objekt použít pro doplnění dat. Na vyvolání funkce readData je třeba mít objektovou strukturu, instanci objektu představujícího veličinu, instanci ReaderTBD, hlavičkový a datový soubor a formát datumů použitých v datovém souboru. Objekt představující veličinu slouží jako vzor pro vytváření dalších instancí v objektové struktuře. Konkrétně je možné vytvořit instanci rozhraní iMeasurePoint. Formát datumů musí být kompatibilní s rozhraním SimpleDateFormat.

```
iMeasurePoint veličina = new Ouantity("název veličiny", "jednotky", "aggregate");
reader.readData(zásobník, veličina, "cesta k hlavičkovému souboru",<br>"cesta k datovému souboru", "datumový formát");
```
# <span id="page-50-1"></span>**11.4 Využití JSON souborů**

Pro přečtení více souborů najednou lze využít konfiguračních souborů JSON a třídy ReaderJSON. Všechny potřebné údaje jsou poskytnuty již v souborech. Na zavolání funkce read je potřeba pouze instance tříd Group a ReaderTBD. v předchozím případě je nutné kroky pro čtení dat opakovat pro každou veličinu zvlášť. Při využití konfiguračního souboru lze poustup udělat automatickým.

```
Group zásobník = new Group("jméno zásobníku");
ReaderJSON reader = new ReaderJSON();
reader.read(zásobník, "cesta k JSON souboru");
```
## <span id="page-50-2"></span>**11.5 Operace s daty a zobrazení výsledků**

Konkrétní objekt ze struktury je možné zobrazit pomocí metody getObject() s parametrem odpovídajícím názvu objektu. Nebo lze získat objectList dané instance a procházet v něm manuálně.

```
zásobník getObject("název hledaného objektu");
List<Object> list = zásobník.getObjectList();
iMeasureGroup skupina = (iMeasureGroup) list.get(0);
```
Data je možné vybrat z jakékoliv instance balíčku measurePoints pomocí metody getData(). Je možné definovat datumový úsek nebo vyplnit datum hodnotou null. v případě instancí rozhraní iMeasureGroup je nutné definovat jaká veličina je hledána. To probíhá na základě textového řetězce, který je následovně porovnáván s názvy instancí rozhraní iMeasurePoint. Výsledkem je pak skupina map, kde je každá mapa popsaná textovým řetězcem, popisujícím pozici mapy v objektové struktuře (tedy názvem sondy, skupiny a zásobníku).

```
DateFormat format = new SimpleDateFormat("dd.MM.yy:HH:mm");
HashMap<SortedMap<Date, Float>,String> data = zásobník.getData("teplota",
       format.parse("03.01.08:06:00"), format.parse("08.01.08:06:00"));
```
Pokud se jedná o instanci iMeasurePoint, metoda getData() vrátí pouze jednu mapu dat. Instanci iMeasurePoint z objektové struktury je možné dostat pomocí metody getMeasurePoint(), podle jejího názvu.

iMeasureGroup sonda = zásobník.getObject("název hledaného objektu"); interese ePoint veličina = sonda.getMeasurePoint("název hledané velišiny");<br>SortedMap<Date, Float> data = veličina.getData(format.parse("03.01.08:06:00"), format.parse("08.01.08:06:00"));

Předchozím způsobem získanou mapu lze použít k funkcím z balíčku functions. Je nutné vytvořit instanci třídy pro danou funkci.

```
Average průměr = new Average();
float výsledek = průměr.calculate(data);
```
Mapu nebo strukturu map lze zobrazit na konzoli za pomoci třídy ConsoleOutput balíčku writers.

```
ConsoleOutput out = new ConsoleOutput();
out.viewMap(data.format.parse("03.01.08:06:00"),
        format.parse("08.01.08:06:00"));
```
#### <span id="page-51-0"></span>**11.5.1 Operace s instancemi balíčku measurePoint**

Operace nemusejí být prováděny pouze s datovými mapami. Lze využít i tříd MeasureGroupClient a MeasurePointClient z balíčku functions. Metody obsažené v těchto třídách jsou schopné práce s instancemi rozhraní iMeasureGroup a iMeasurePoint. Lze provádět i více metod najednou. Je potřeba využít konkrétní metody, která využije příslušné třídy Factory z příslušného balíčku. Orientace je prováděna na základě textového řetězce ve vstupu. Na příkladu je znázorněna metoda pro hledání chyb pomocí datového filtru Range v rozmezí 10 až 20 a následnému dopočítání chybných hodnot pomocí lineární interpolace.

```
MeasureGroupClient client = new MeasureGroupClient();<br>client.filterData(zásobník, "veličina", format.parse("03.01.08:06:00"),<br>format.parse("08.01.08:06:00"), "Replace", "Linear", 10, 20);
```
# <span id="page-53-0"></span>**12 Rozšířitelnost frameworku**

Framework byl navržen tak, aby byl lehce rozšířitelný. Je možnost definovaní nových tříd do balíčků measurePoints i functions. Pokud třídy využijí příslušného rozhraní, problém nenastane.

# <span id="page-53-1"></span>**12.1 Přidání nových operací s daty**

Operace s daty se nacházejí v balíčku functions. Pro přidání nové operace je nutné vytvořit novou třídu. Pokud se vstupní parametry a typ výstupu operace shoduje už s nějakou předchozí, je možné pouze vytvořit novou třídu v příslušném balíčku a problém je vyřešen. v opačném případě je nutné definovat novou třídu Factory a metodu ve třídě MeasurePointClinet, případně i MeasureGroupClient. Pokud ale stačí pouze operace s mapou dat a není potřeba ji provádět nad instancemi tříd balíčku measurePoint, tato procedura není nutná. V tomto případě stačí získat mapu dat pomocí metod iMeasureGroup, nebo iMeasurePoint, kterou následně využijeme pro příslušnou operaci a usnadní se tak práce s Factory a Client třídami.

# <span id="page-53-2"></span>**12.2 Přidání nových metod pro čtení odlišných souborů**

Balíček readers byl navržen na čtení konkrétních souborů. Pokud bude struktura souborů odlišná, je potřeba vytvořit nové metody pro jejich čtení a následné vytvoření objektové struktury. Pro vytváření objektové struktury je ve třídě Group balíčku measurePoints obsaženo několik metod. Jejich vstupy mohou být seznamy nebo hashmapy textových řetězců představujících názvy oblastí měření jako jsou sondy, skupiny, zásobníky nebo virtuály. Je proto potřeba nejdříve vytvořit třídu Parser, která tyto seznamy a hashmapy dostane ze souboru. Následně je nutné vytvořit třídu Reader, která podle nich vytvoří objektovou strukturu.

# <span id="page-53-3"></span>**12.3 Přidání nových tříd pro objekty představující oblasti měření**

Za potřeby nových oblastí, které vyžadují odlišné atributy nebo metody tříd je možné přidat třídu do balíčku measurePoints. Je nutné využít rozhraní iMeasurePoint nebo iMeasureGroup, jinak nebude možné pracovat se zbytkem frameworku. Aby se tyto třídy daly účinně využít, bude vhodné vytvořit i nové třídy pro čtení ze souborů a vytvoření nové objektové struktury. Pro jednodušší definici tříd je možnost využít abstraktních tříd, které již obsahují potřebné atributy a metody pro usnadnění práce.

# <span id="page-55-0"></span>**13 Grafické rozhraní**

Grafické rozhraní bylo vytvořeno nad rámec frameworku. Důvodem byla možnost prezentace funkcí frameworku při práci s konkrétními daty a předvedení použití frameworku. v následujícím textu je popsáno použití a výsledky grafického rozhraní.

# <span id="page-55-1"></span>**13.1 Vytvoření objektové struktury ze souboru**

Po spuštění programu se objeví menu se třemi tlačítky. Menu je znázorněno na obrázku 16.

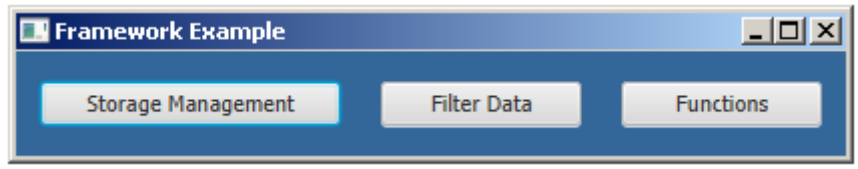

Prvním krokem po spuštění programu je vytvoření nového zásobníku. Po zvolení Storage Management se objeví další menu na levé straně okna (viz Obrázek 17). Nový zásobník je možné vytvořit v okně, které se objeví po stisku tlačítka Read TBD. Je nutné zvolit adresu skupinového souboru a název zásobníku (viz kapitola [6.1\)](#page-30-1). Stiskem klávesy Create Storage se soubor přečte a vytvoří se podle něj zásobník, který je možné dále používat.

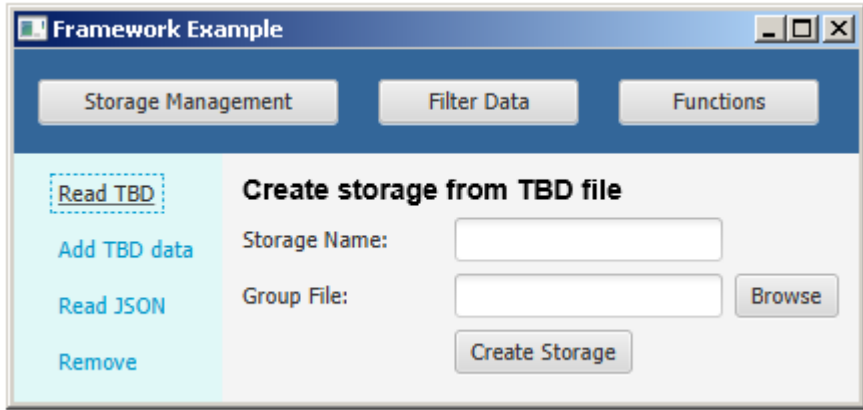

Obrázek 17: Vytvoření zásobníku z TBD souboru.

Obrázek 16: Hlavní menu.

# <span id="page-56-0"></span>**13.2 Načtení dat ze souboru**

Pokud už je zásobník vytvořen, je možné zvolit Add TBD data. v tomto okně je třeba nejdříve zvolit zásobník, do kterého budou data přidána. Dále se musí zadat dva soubory. První soubor je hlavičkový, kde je seznam názvů skupin a sond. Další adresou je datový soubor příslušného hlavičkového souboru, kde se nacházejí konkrétní časy a hodnoty měření. Po vyplnění obou adres, názvu, jednotek a zvolení zásobníku, je možné stisknout tlačítko ok. Parametr Skip first col se využívá u průtoků, kde je nutné přeskakovat první sloupec souboru. v tomto případě je potřeba zvolit hodnotu 1. Po stisku se data ze souboru uloží do zásobníku.

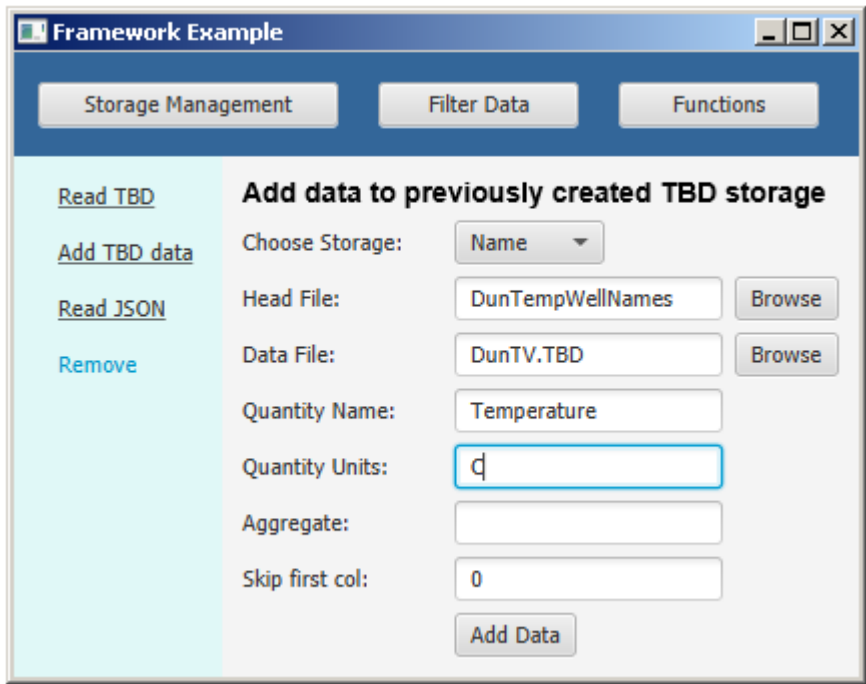

Obrázek 18: Přidání dat do zásobníku.

# <span id="page-56-1"></span>**13.3 Využití JSON souborů**

Předchozí vytváření zásobníků a přidávání dat je možně zautomatizovat využitím JSON konfiguračních souborů. v okně, které se zobrazí po stisknutí tlačítka read JSON se zobrazí pouze jedno pole pro adresu a jedno pole pro název zásobníku. Zde je třeba zadat adresu k hlavnímu konfiguračnímu souboru (viz kapitola [8.1.1\)](#page-34-1). Následně se stiskne tlačítko ok. Pokud je obsah souborů podle návrhu frameworku, program provede kroky pro vytvoření zásobníku a načítání dat zároveň.

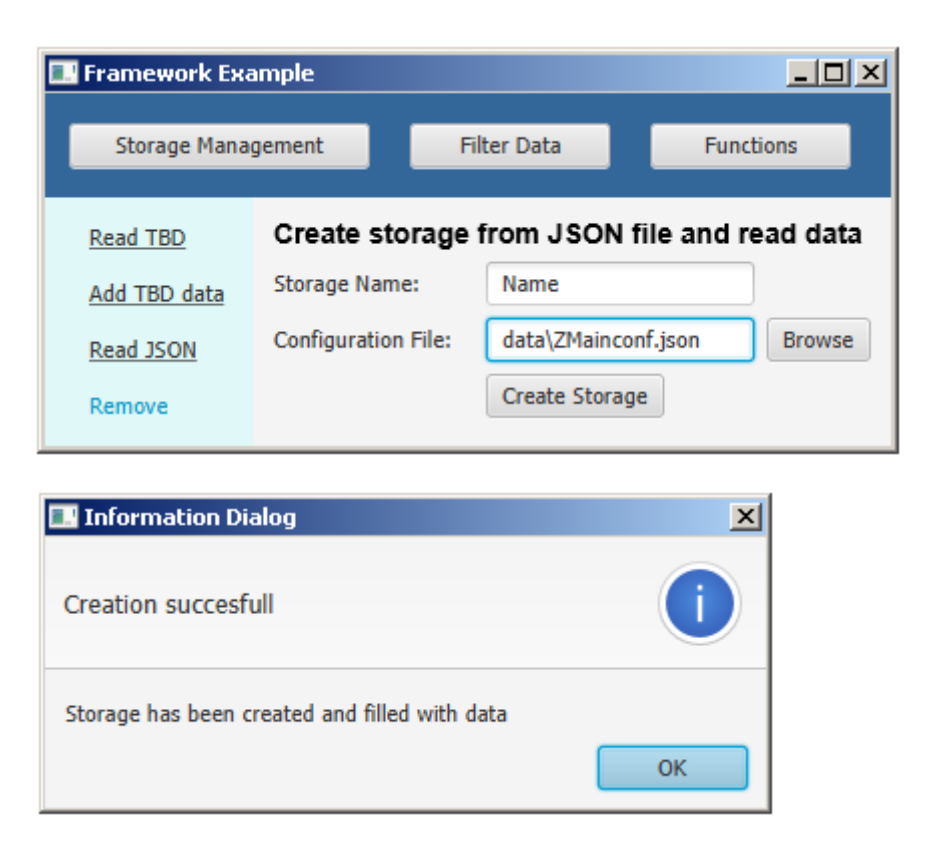

Obrázek 19: Vytvoření zásobníku a načtení dat z JSON souboru.

# <span id="page-57-0"></span>**13.4 Operace s daty a zobrazení výsledků**

Po stisknutí tlačítka functions se zobrazí okno, kde je možné vybrat data a provádět různé operace. Nejdříve je nutno zvolit data, na kterých se budou operace provádět. v kolonce Group Selection je nutné zvolit požadovanou oblast měření. To znamená, že je nutné vybrat konkrétní sondu, skupinu nebo zásobník. Následně se výběr přidá a bude zobrazen v textovém poli. Výběry je možné libovolně odebírat. Následně je nutné zvolit potřebnou operaci a časové rozmezí (viz kapitola [6\)](#page-30-0). Po stisknutí tlačítka Draw se operace provede nad zvolenými výběry a zobrazí se v novém okně. Je také možné stisknout tlačítko Save to file a uložit operaci do textového souboru.

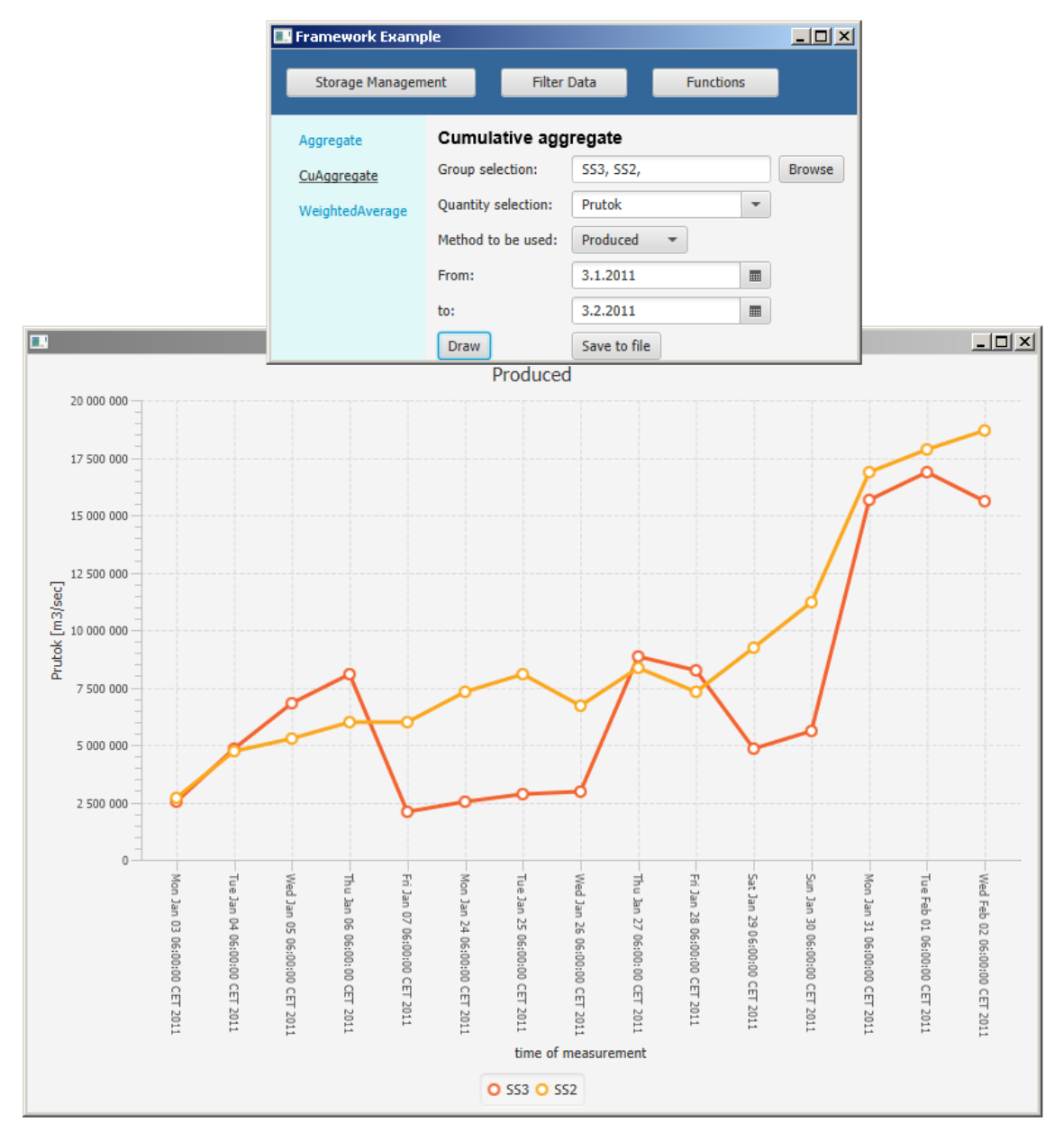

Obrázek 19: Výpočet kumulativních funkcí.

# <span id="page-59-0"></span>**13.5 Čištění dat**

Výběr v okně, které se objeví po stisku Filter Data a vybrání požadovaného filtru, se objeví podobný výběr jako v předchozím případě. Po vyplnění výběru je možné zobrazit chybná data pomocí tlačítka Check, smazat tlačítkem Remove, nebo zaměnit za data vypočítaná interpolací.

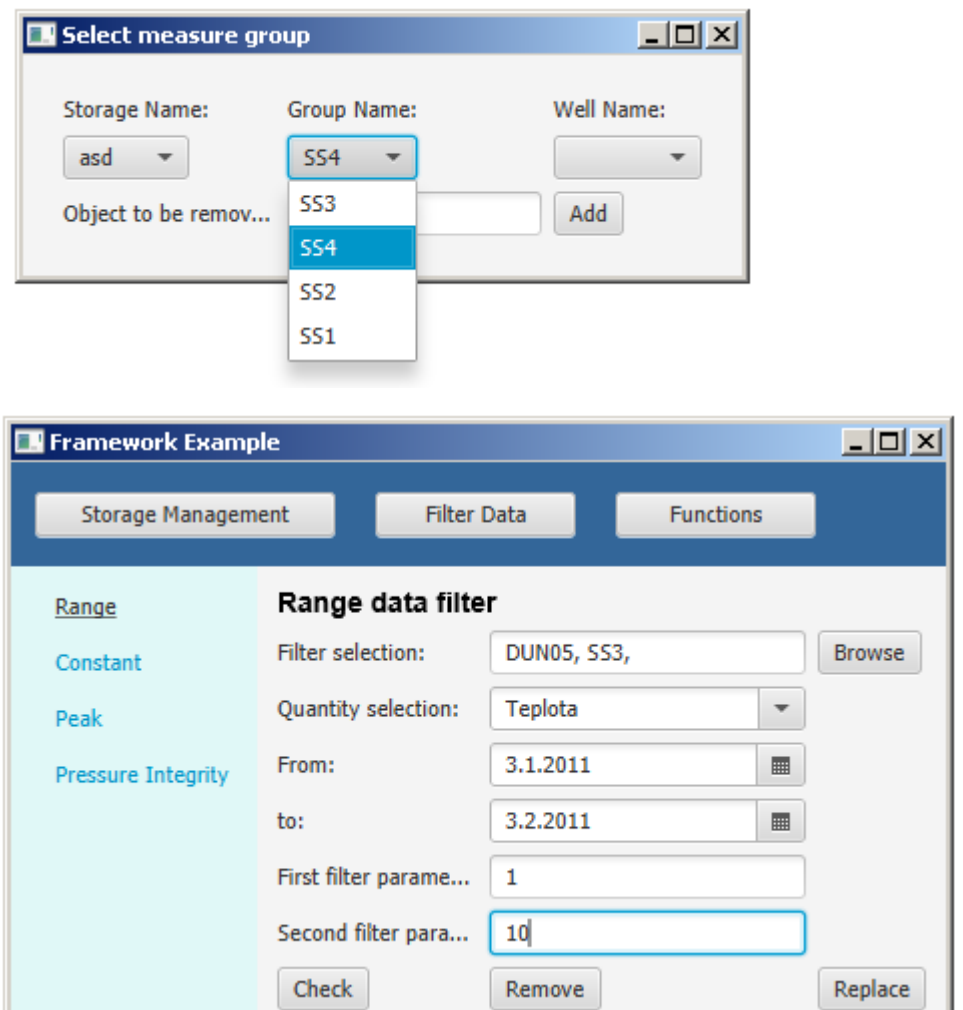

Obrázek 20: Filtrování dat.

# <span id="page-60-0"></span>**14 Závěr**

Zadáním bakalářské práce bylo vytvořit framework, který umožní přečíst soubory obsahující provozní data podzemních zásobníků plynu. Data bylo potřeba uložit do objektové struktury s hierarchií virtuál-zásobník-skupina sond-sonda-veličina a s tou následně pracovat. Pro jednodušší orientaci a načítání dat byly navrženy konfigurační soubory JSON, pomocí kterých se framework může při čtení souborů provozních dat řídit. Pro čtení souborů byly vytvořeny třídy balíčku readers. Metody těchto tříd umožňují data přečíst, vytvořit stromovou strukturu objektů v podobě zadané hierarchie a přečtená data uložit do příslušných objektů.

Dále měl framework umožnit výběry dat podle času, zásobníků, skupin a sond. Toho bylo dosaženo vytvořením společných rozhraní a abstraktních tříd pro objekty ve stromové struktuře objektů. Třídy obsahují rekurzivní metody, které umožňují strukturu projít a najít hledaný výběr. Posledním objektem hierarchie jsou instance představující veličiny, ve kterých jsou data uloženy ve struktuře TreeMap<Date,Float>. Díky tomuto návrhu se usnadnil výběr dat podle času.

Poslední část, kterou měl framework splňovat, bylo umožnění různých matematických operací s daty. Mezi ně patří agregační metody, vážený průměr, hledání chyb a dopočítávání chybějících záznamů pomocí interpolací. Tento problém byl řešen na dvou úrovních. Framework je schopný provádět operace se samotnými daty ve formě TreeMap<Date,Float>, nebo je možné operace provádět přímo s objekty stromové struktury. Balíček functions, který umožňuje tyto operace, byl rozdělen podle druhu operací na několik podbalíčků. v každém balíčku se nachází rozhraní pro třídy operací a třída Factory pro usnadnění přístupu k metodám. v balíčku functions byla navržena třída Client, která umožňuje operovat s objekty.

Zdrojový kód byl zdokumentován pomocí techniky javadoc. Testování funkcí bylo provedeno rozhraním JUnit, zbytek frameworku byl testován spouštěním metod při vývoji a porovnáváním dat a struktur se vstupními soubory. Při možnosti rozšiřitelnosti byl kladen důraz na jednoduché přidávání nových operací.

Bylo také vytvořeno grafické rozhraní za účelem předvedení použití frameworku. Grafické rozhraní umožňuje provést všechny operace zadání a bylo zdokumentováno v podobě komentářů ve zdrojovém kódu.

60

# <span id="page-61-0"></span>**Seznam použité literatury**

- [1] Yearly Report on Natural Gas Supply and Consumption in the Czech Gas System 2013, kapitola 3, s.5, [www.eru.cz](http://www.eru.cz/) [online] © [2014 Energy Regulatory Office,](http://www.eru.cz/en/) Dostupné z: http://www.eru.cz/documents/10540/462888/ Annual\_report\_gas\_2013.pdf/08d4cbdf-e991-40db-8888-91bf0f11461c
- [2] Rozmístění a parametry podzemních zásobníků v České republice, [mojeenergie.cz](http://www.mojeenergie.cz/) [online]. © 2009-2015 [vid. 2010]. Dostupné z: www.mojeenergie.cz
- [3] [Rwe-gasstorage.cz](http://www.rwe-gasstorage.cz/) Dolní Dunajovice [online] © 2015 Dostupné z: [http://www.rwe-g](http://www.rwe-/)asstorage.cz/cs/dolni-dunajovice/
- [4] [Rosťa Jančar,](http://vice.idnes.cz/novinari.aspx?idnov=510) Podívejte se, jak se v Česku skladuje plyn, který se nám teď hodí, technet.idnes.cz [online] © Copyright 1999–2015 [vid. 12. 1. 2009]. Dostupné z: [http://technet.idnes.cz/podivejte-se-jak-se-v-cesku-skladuje-plyn-ktery-se-nam](http://technet.idnes.cz/podivejte-se-jak-se-v-cesku-skladuje-plyn-ktery-se-nam-ted-hodi-p6c-/tec_technika.aspx?c=A090108_200359_tec_technika_rja)ted-hodi-p6c-/tec technika.aspx?c=A090108 200359 tec technika rja
- [5] [ECMA-404 The JSON Data Interchange Standard.](http://www.ecma-international.org/publications/files/ECMA-ST/ECMA-404.pdf) Dostupné z: http://json.org/
- [6] wikipedia.org [online] [vid. 2001] . Dostupné z : https://en.wikipedia.org/wiki/Spline\_interpolation